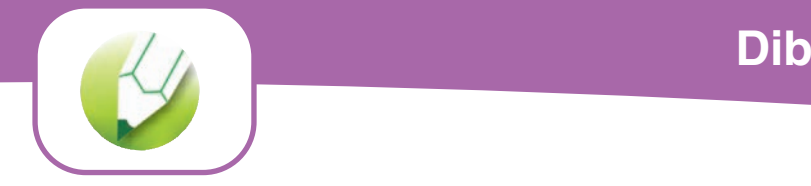

**Ejercicios con figuras predeterminadas: Rectángulo**

Dibuja un rectángulo y modifícalo para que quede como los siguientes:

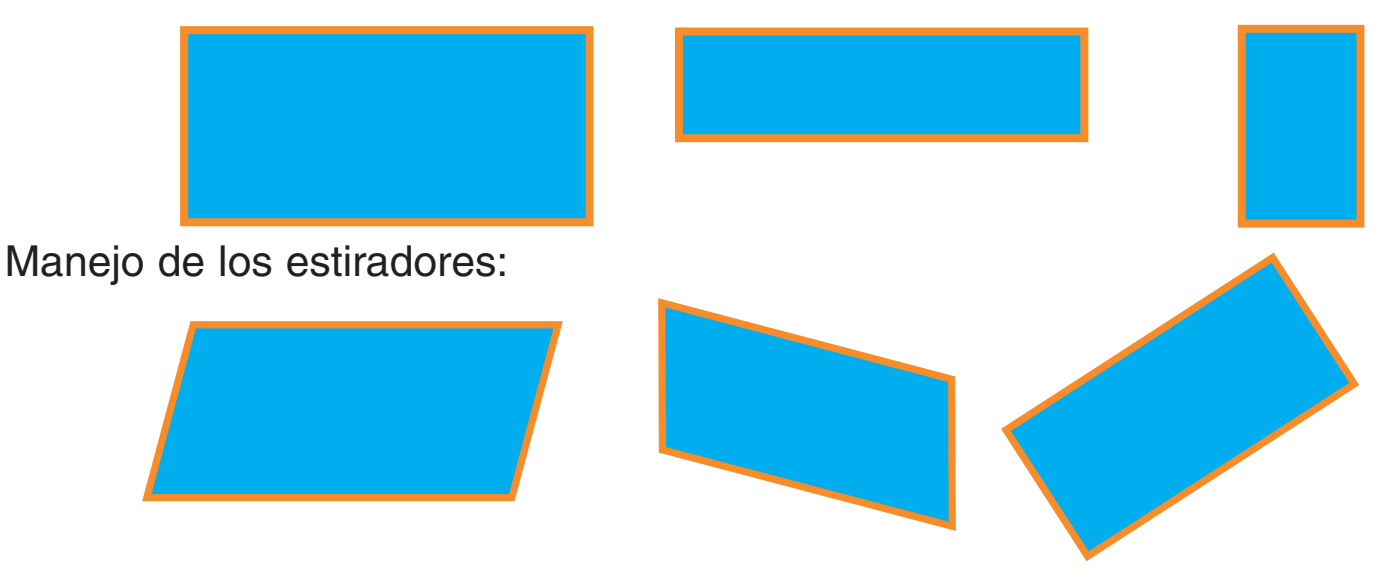

Dibuja un cuadrado pulsando la tecla Ctrl:

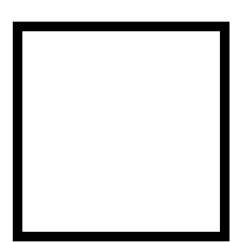

# **Ejercicios con figuras predeterminadas: Rectángulo**

Dibuja un cuadrado, pulsando la tecla **mayúsculas:**

Dibuja un cuadrado, pulsando la tecla **Ctrl y mayúsculas** juntas:

Redondea las esquinas de un rectángulo:

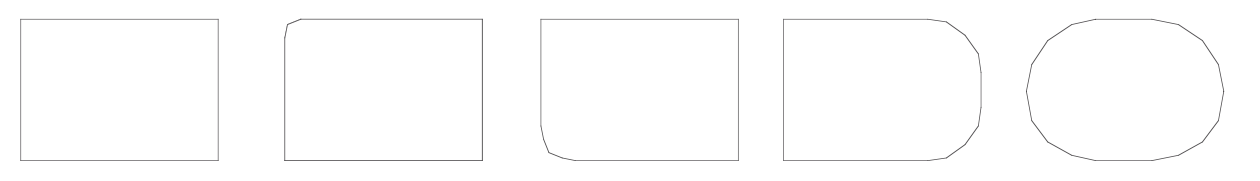

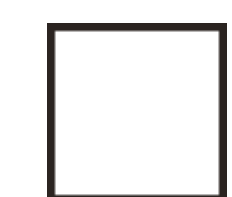

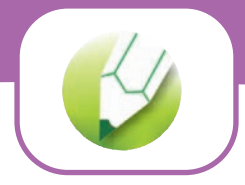

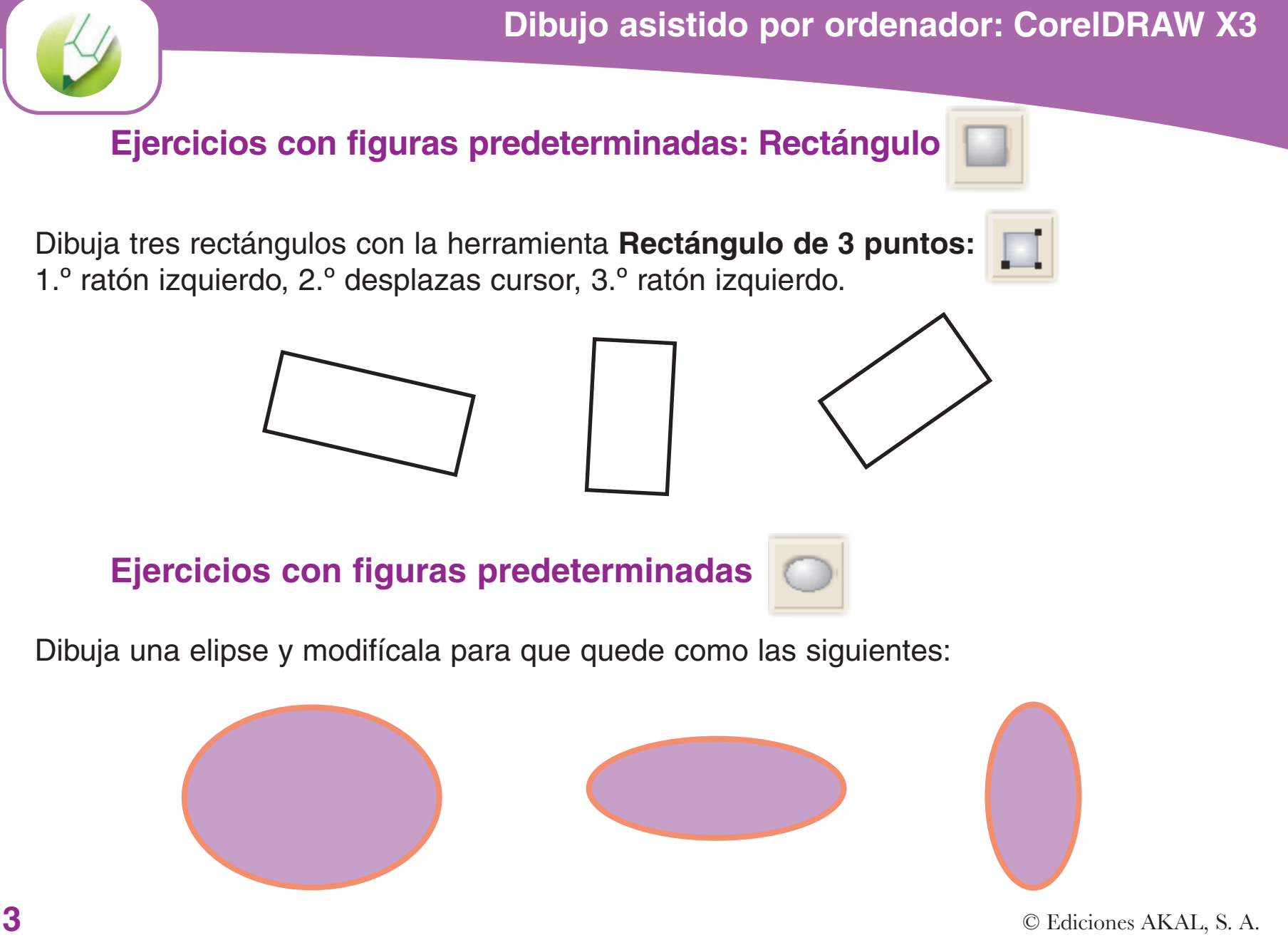

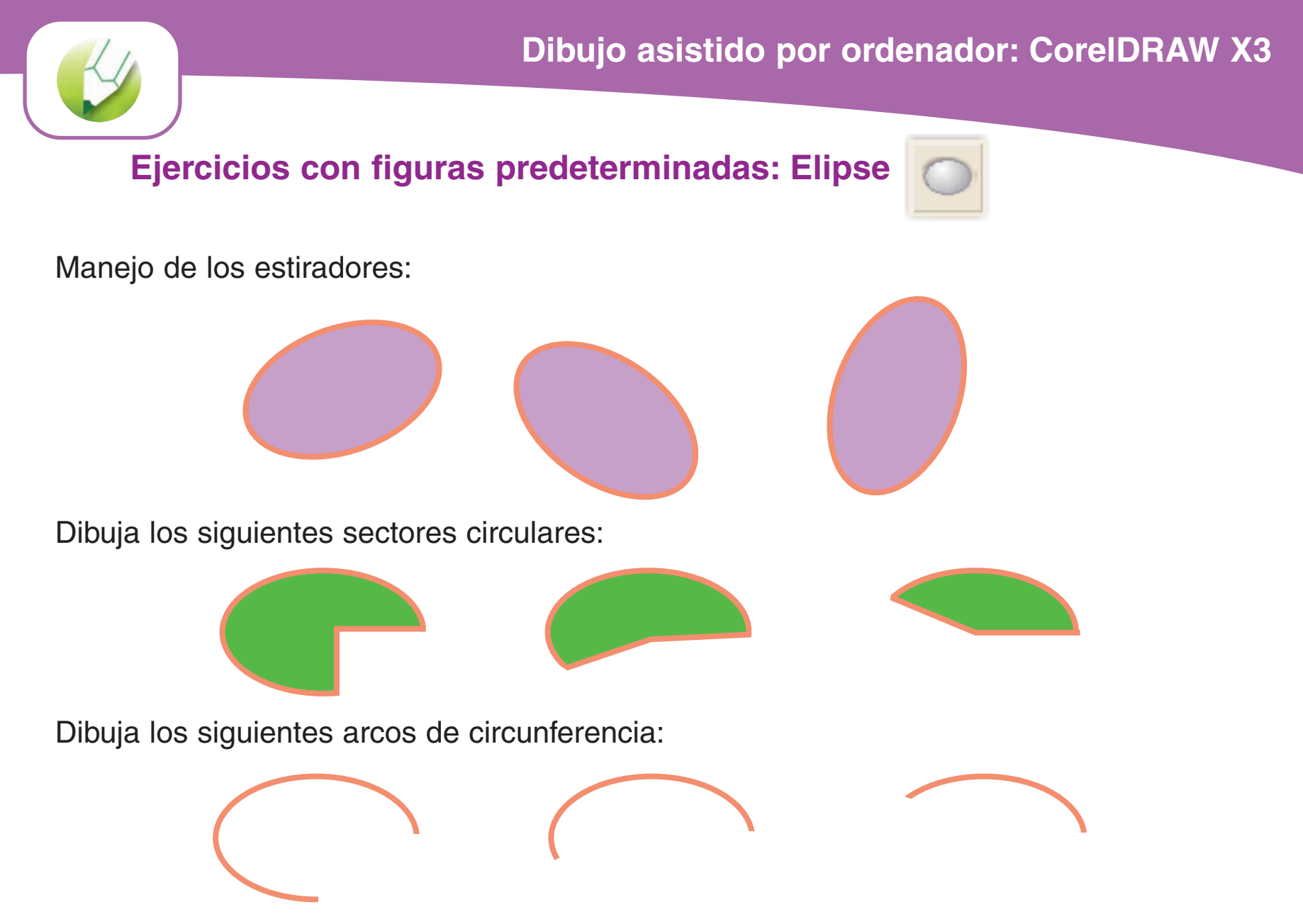

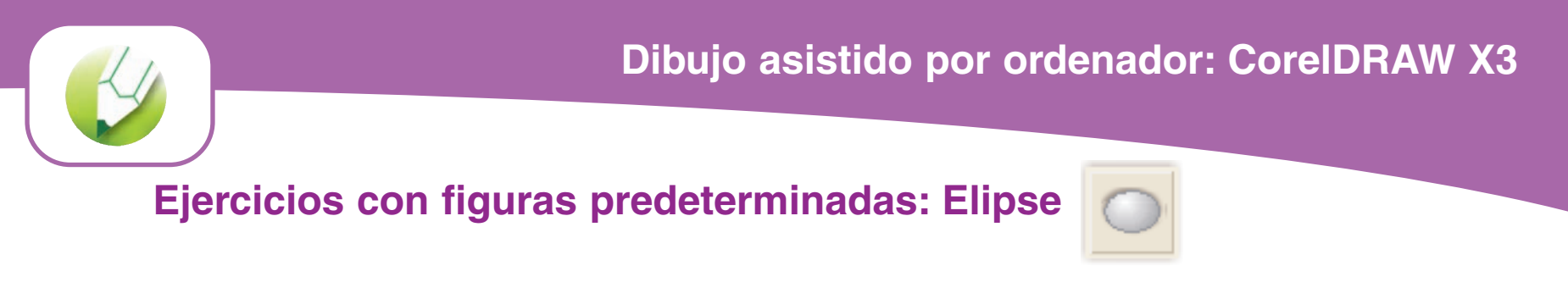

Dibuja una circunferencia pulsando la tecla **Ctrl, mayúsculas** y las dos juntas:

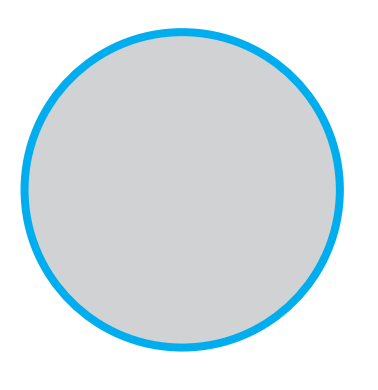

Dibuja elipses con la herramienta **Elipse de 3 puntos:**

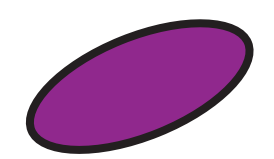

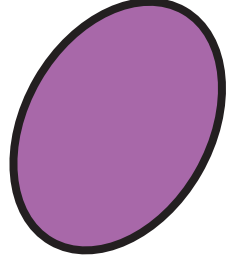

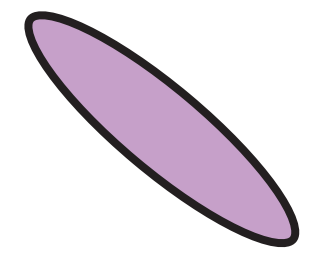

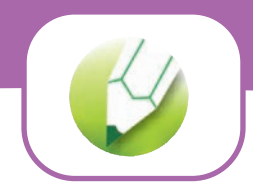

**Ejercicios con figuras predeterminadas: Elipse**

Dibuja sectores y arcos de circunferencia con la herramienta Elipse de 3 puntos:

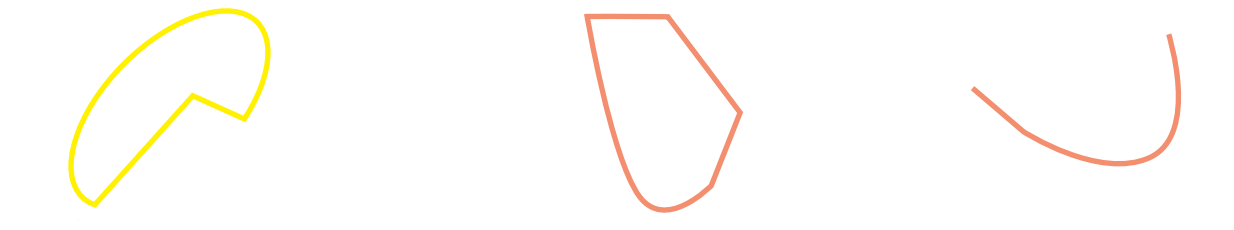

**Ejercicios con figuras predeterminadas : Polígono**

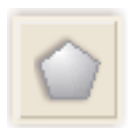

Dibuja polígonos de 3, 5 y 9 lados y rellénalos con matices de un color:

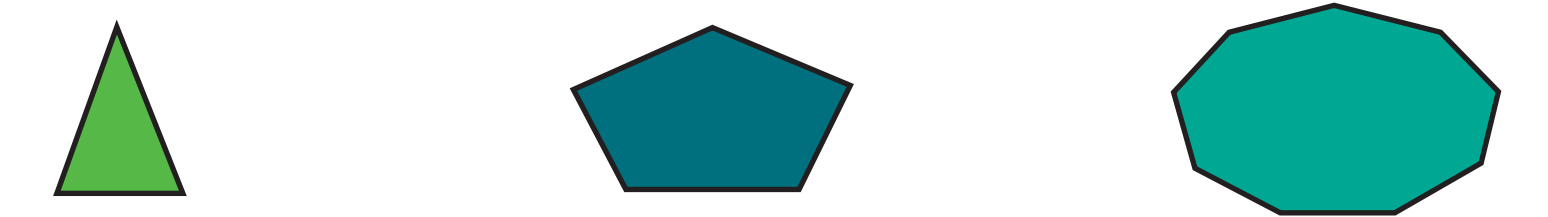

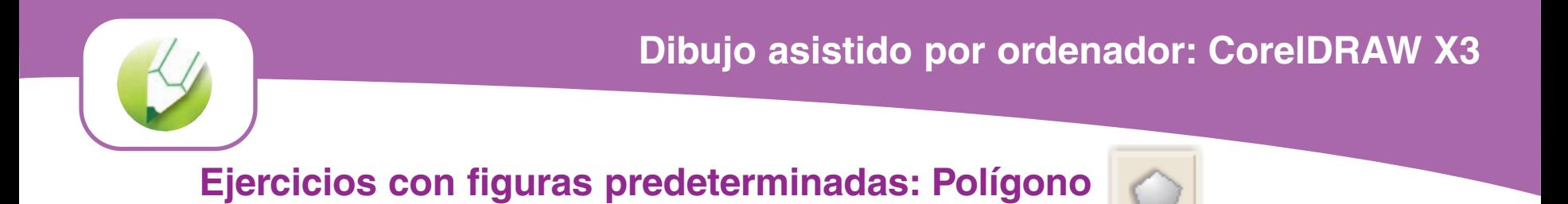

Dibuja polígonos regulares de 4, 6 y 12 lados. Rellénalos con matices de un color:

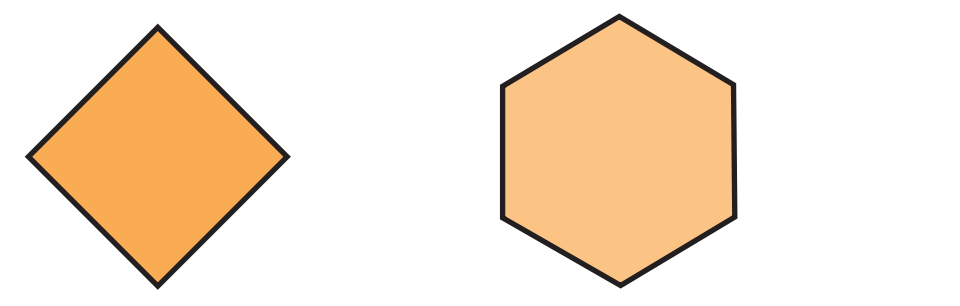

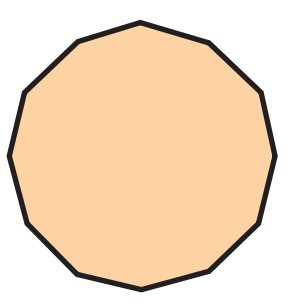

Dibuja un polígono de 6 lados y mueve los nodos que aparecen en los lados con

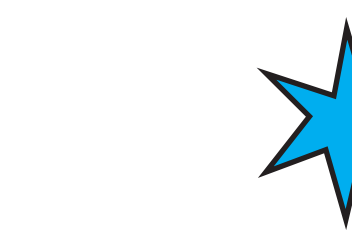

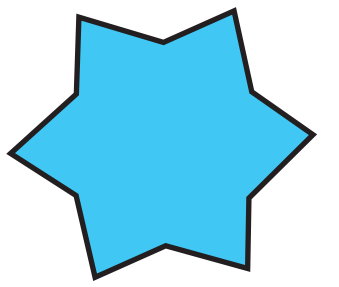

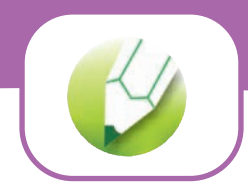

**Ejercicios con figuras predeterminadas: Estrella**

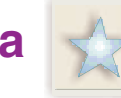

Dibuja estrellas de 3, 5 y 8 puntas:

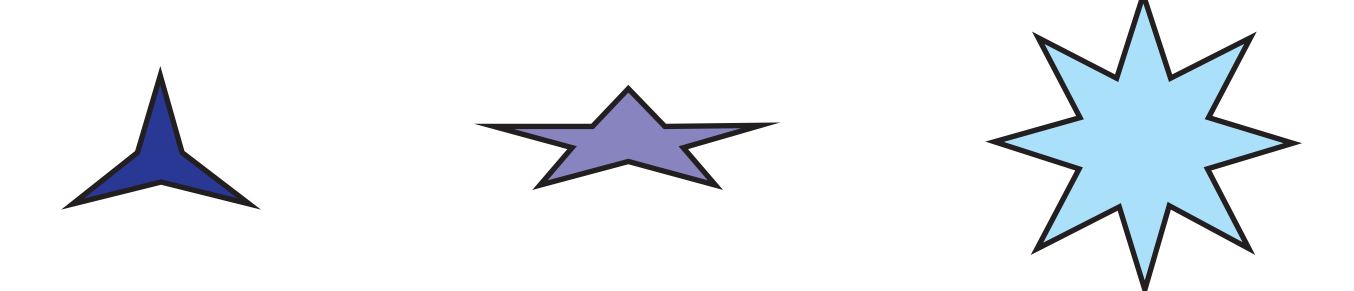

Dibuja estrellas regulares de 3, 5 y 9 lados. Utiliza perfilado de 25, 50 y 75.

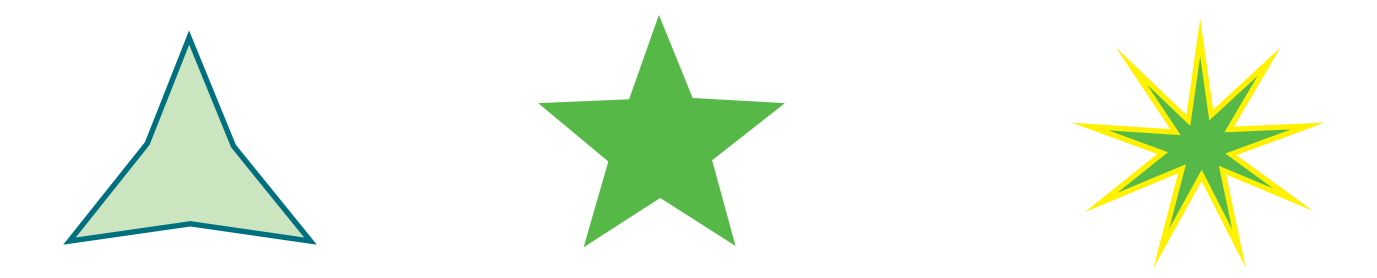

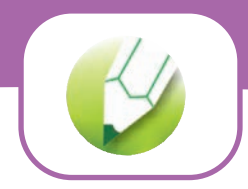

**Ejercicios con figuras predeterminadas: Estrella compleja**

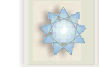

Dibuja estrellas complejas de 5 puntas, de 7 puntas (suavizado 1) y de 10 puntas (suavizado 2)

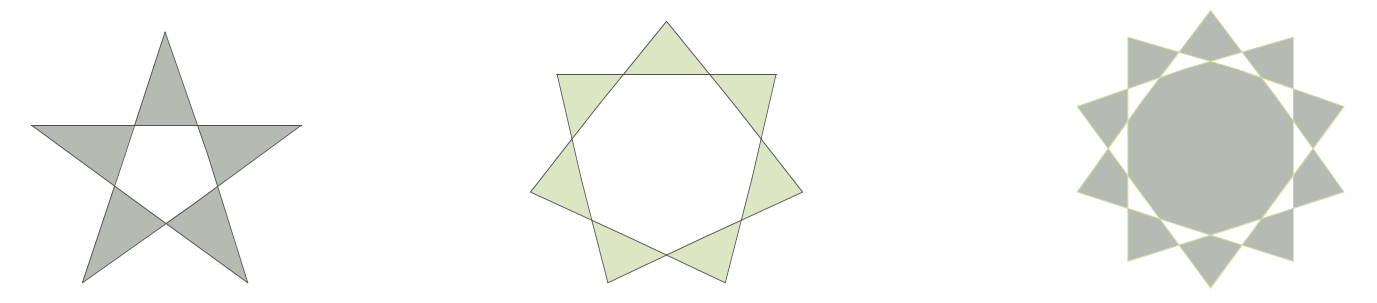

**Ejercicios con figuras predeterminadas: Papel gráfico**

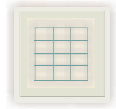

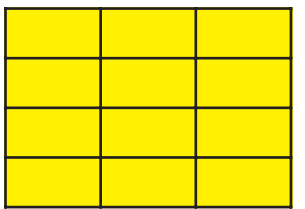

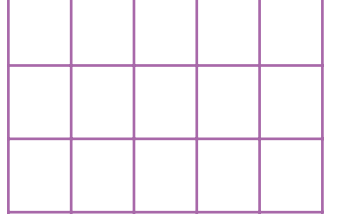

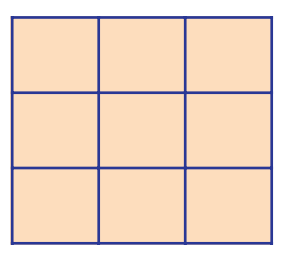

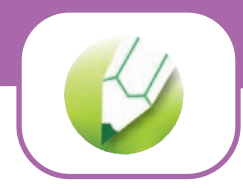

**Ejercicios con figuras predeterminadas: Espiral simétrica**

Dibuja las siguientes espirales de 4, 6 y 8 revoluciones

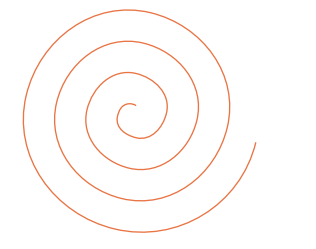

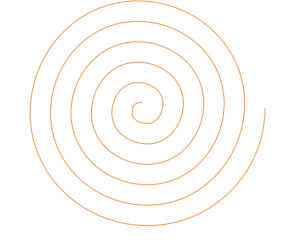

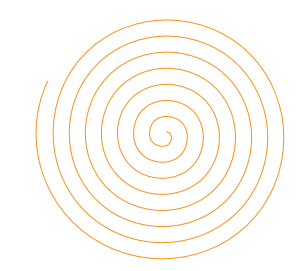

**Ejercicios con la herramienta Formas básicas**

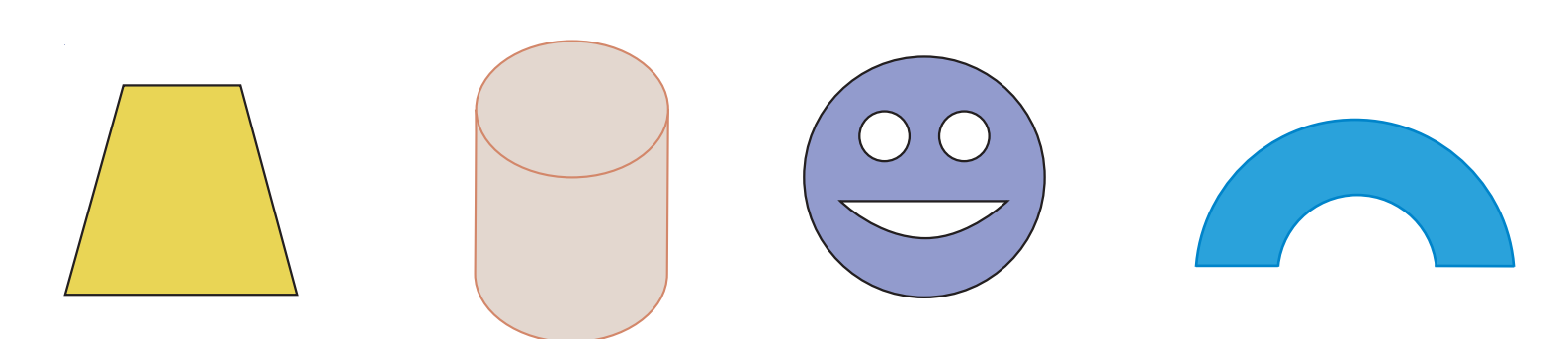

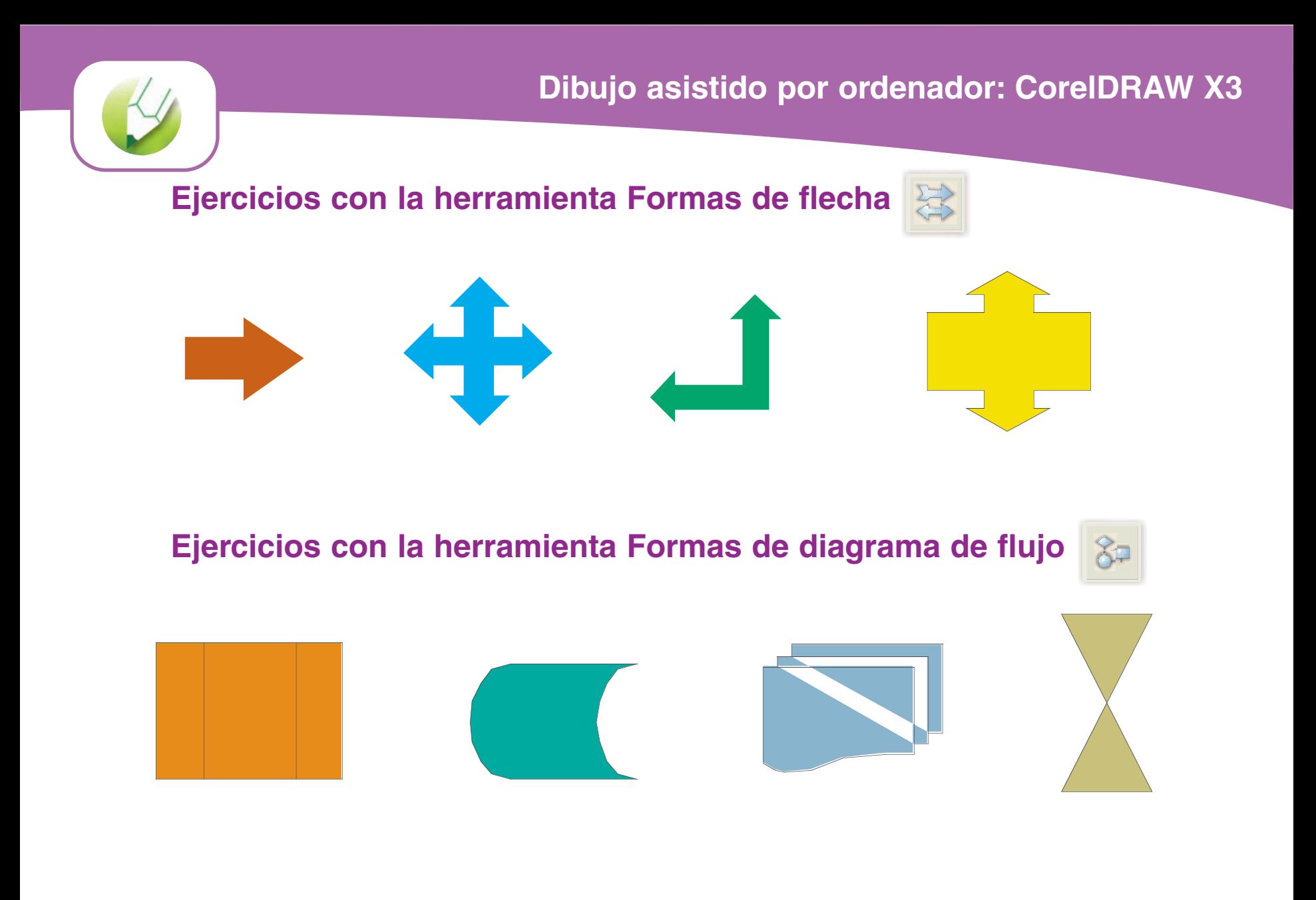

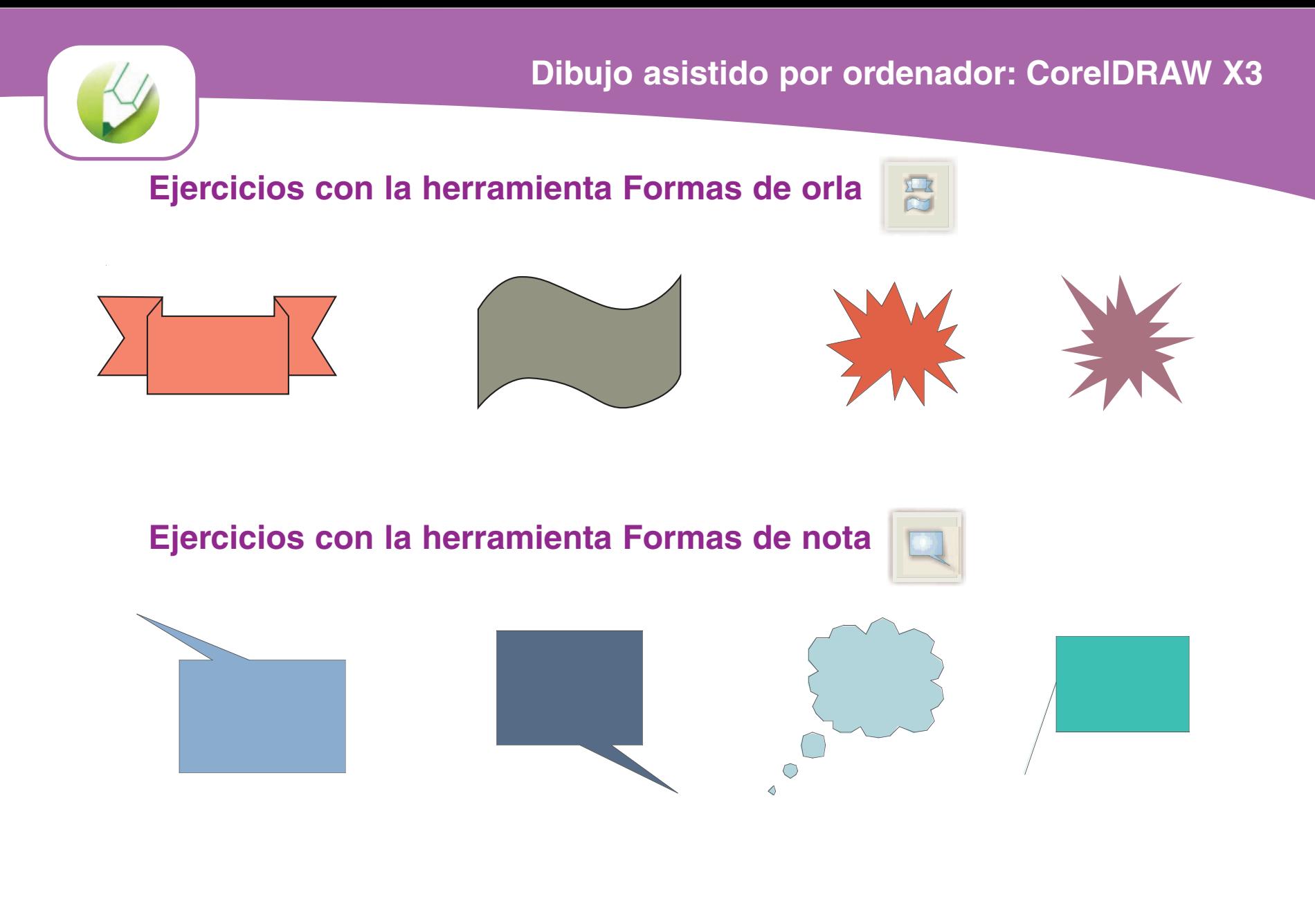

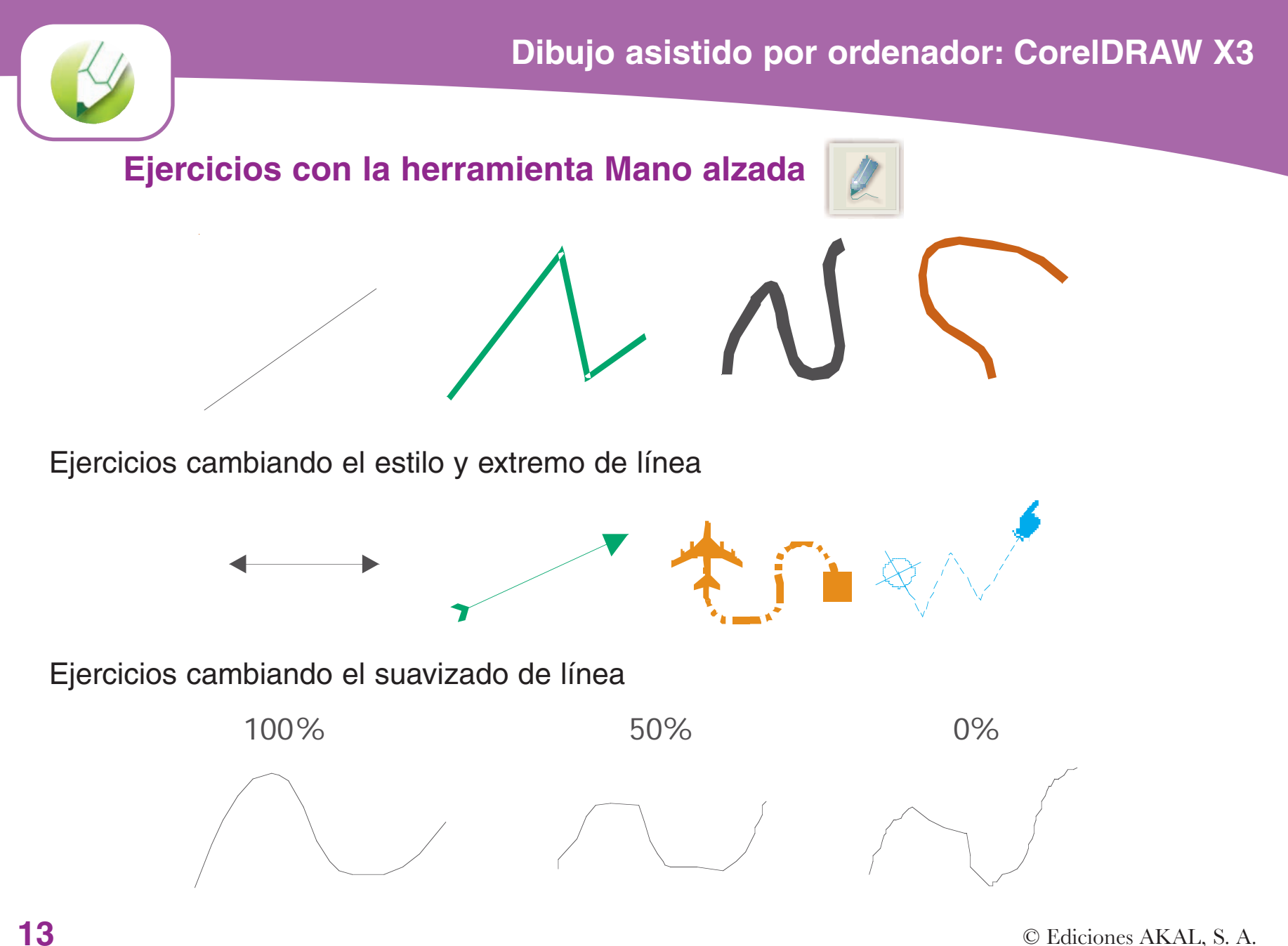

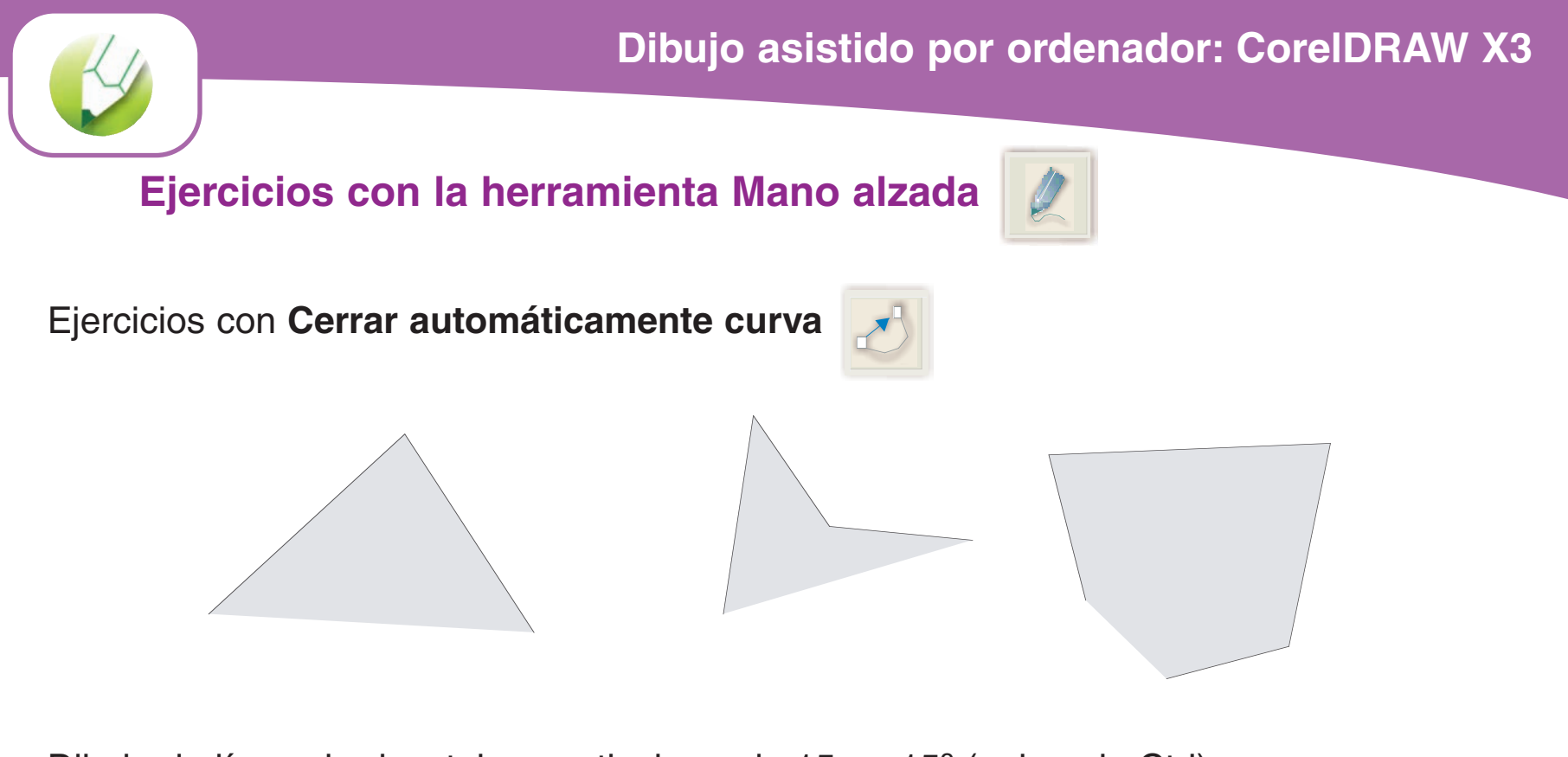

Dibujo de líneas horizontales, verticales y de 15 en 15º (pulsando Ctrl)

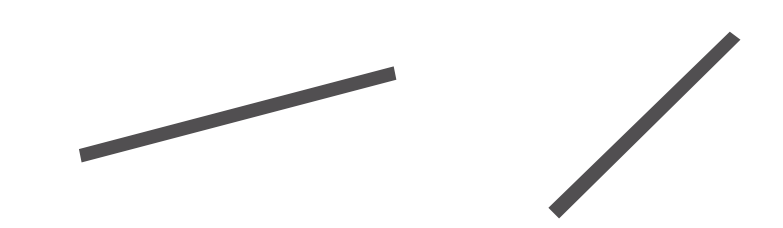

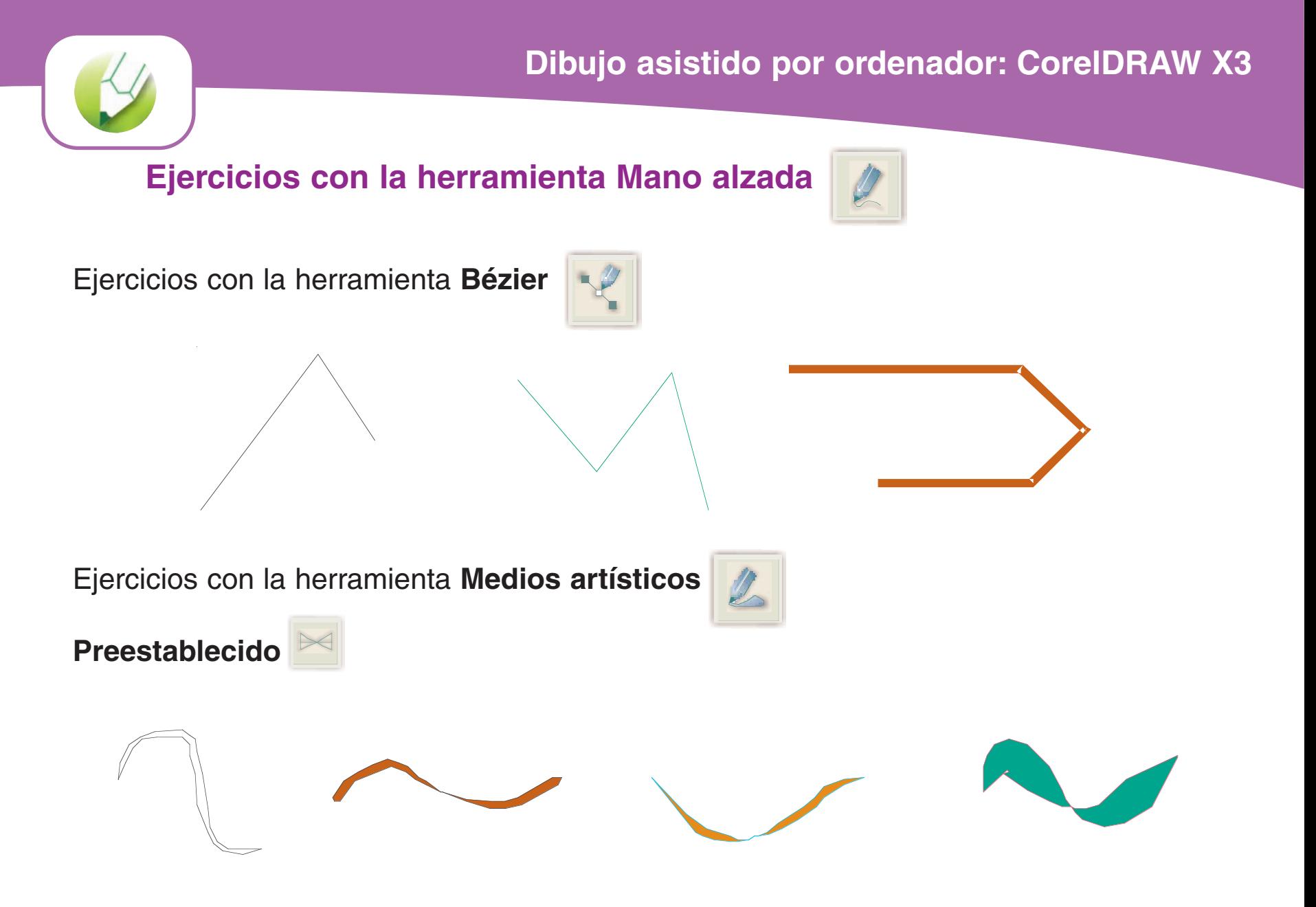

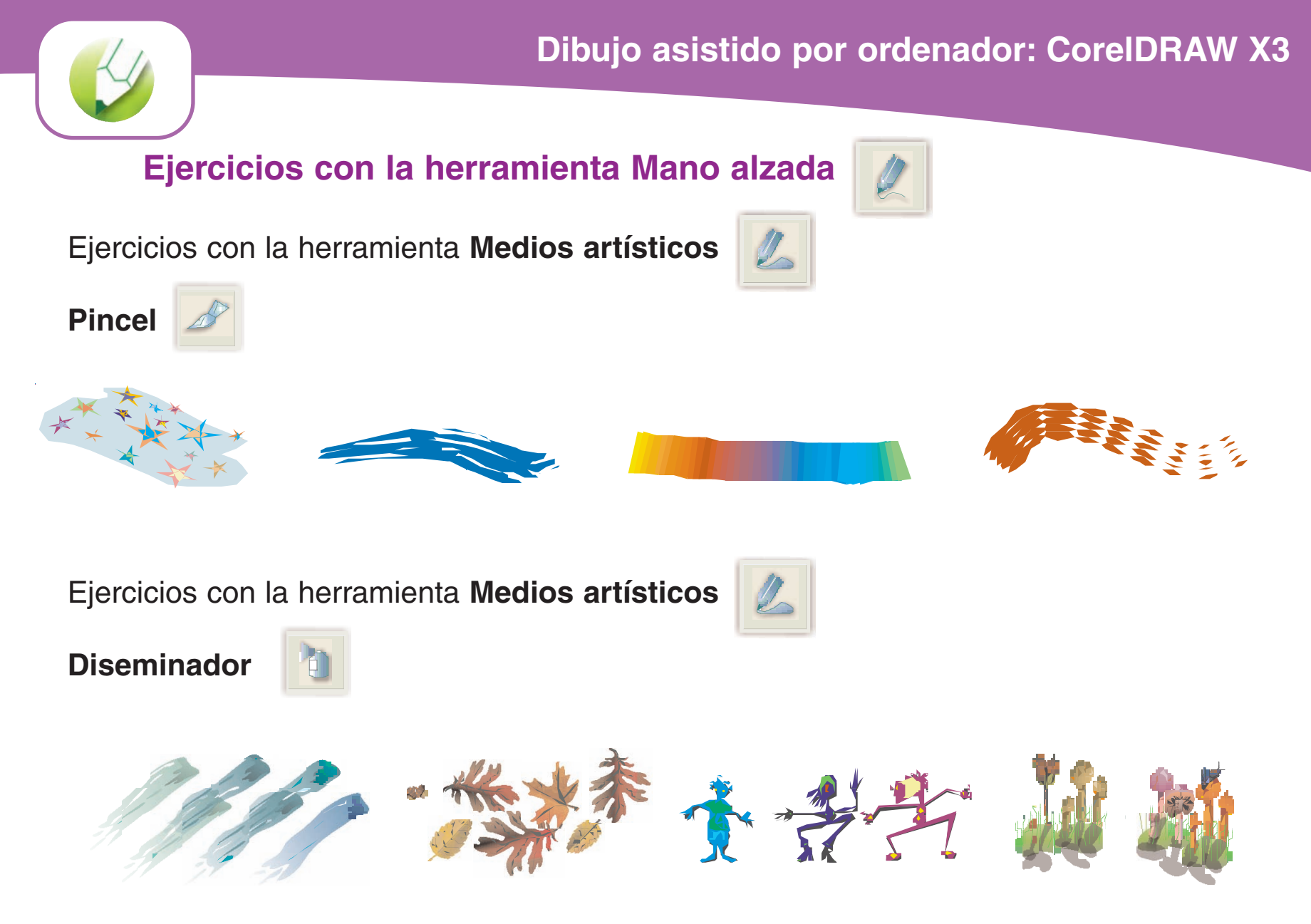

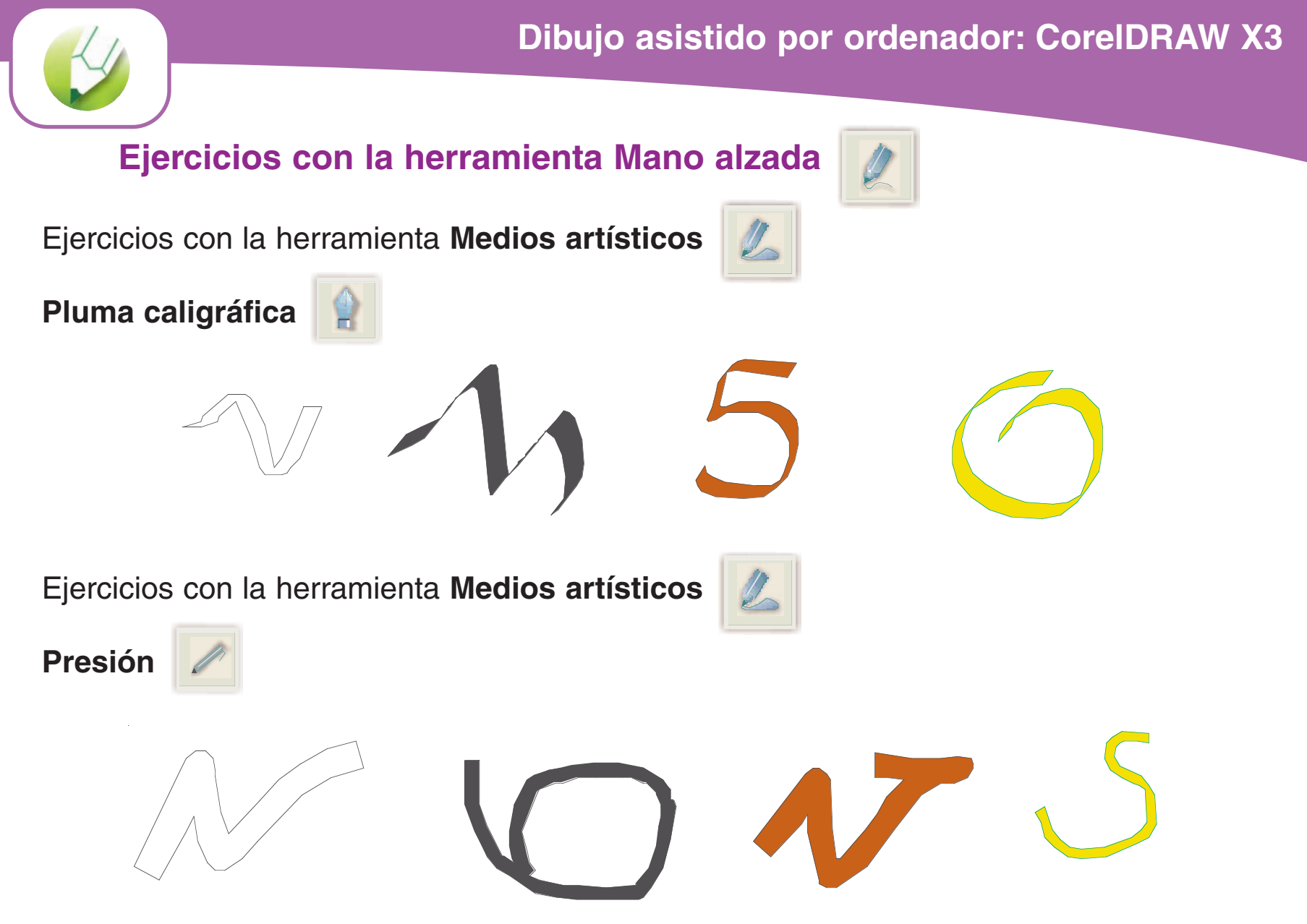

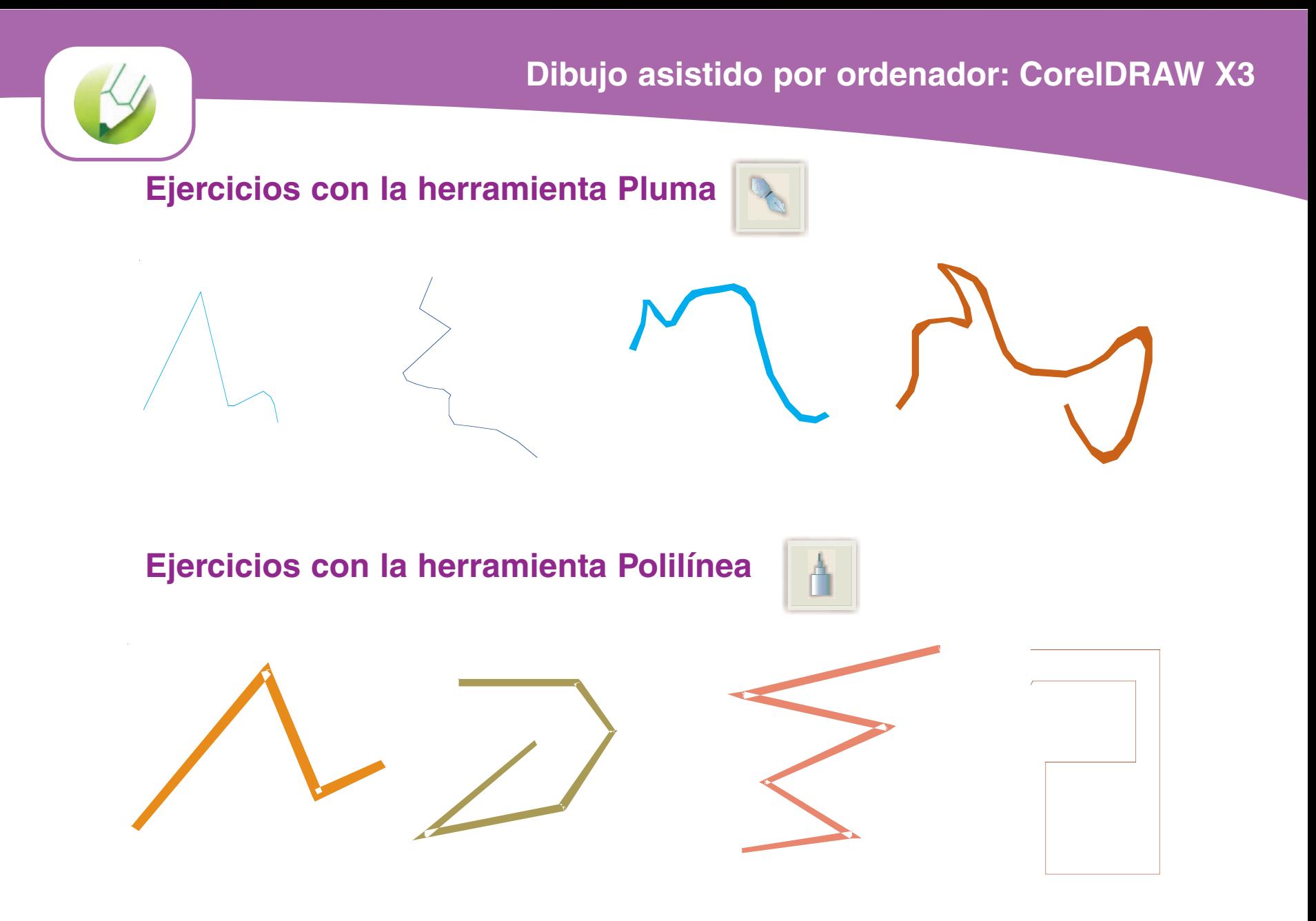

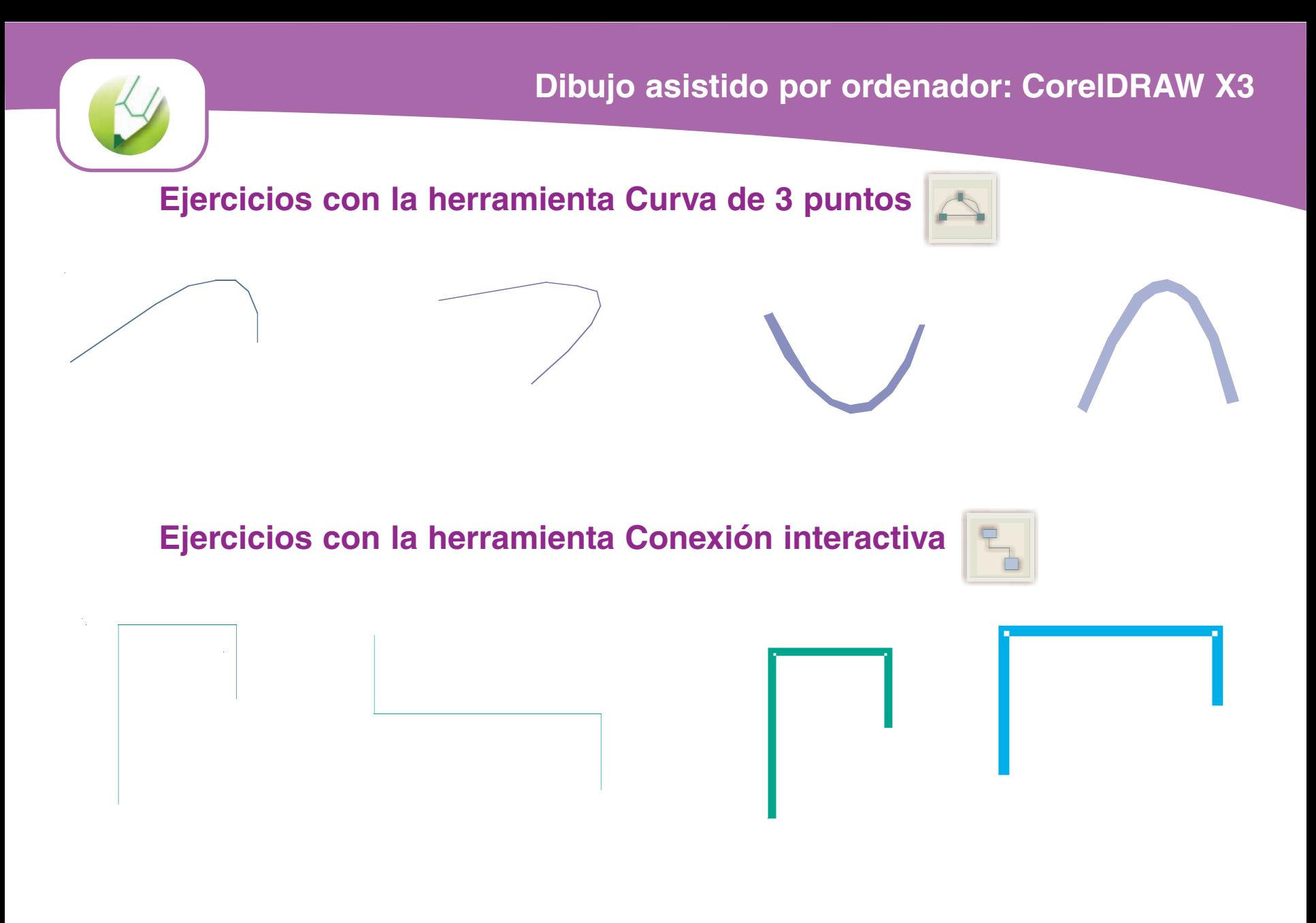

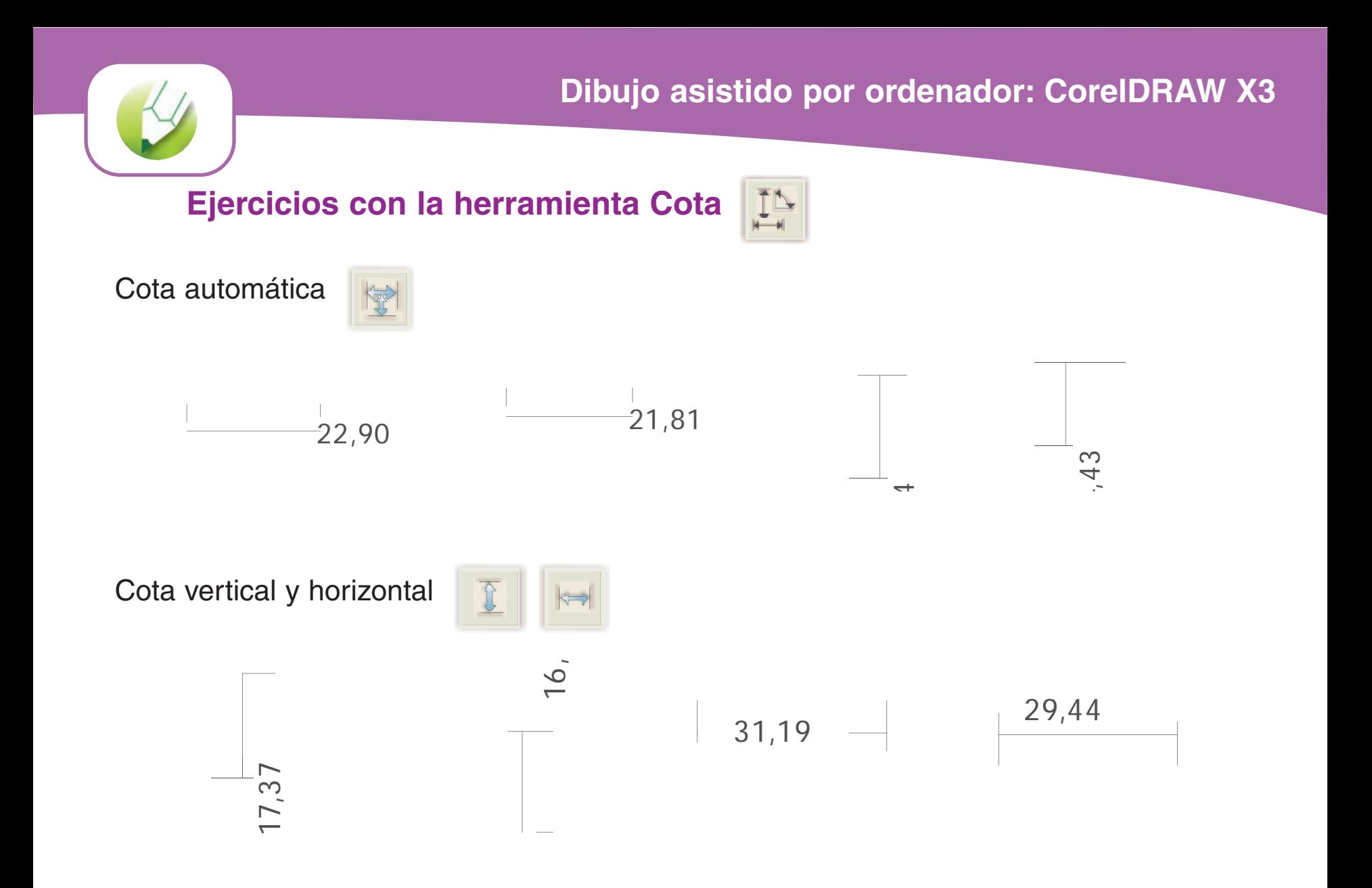

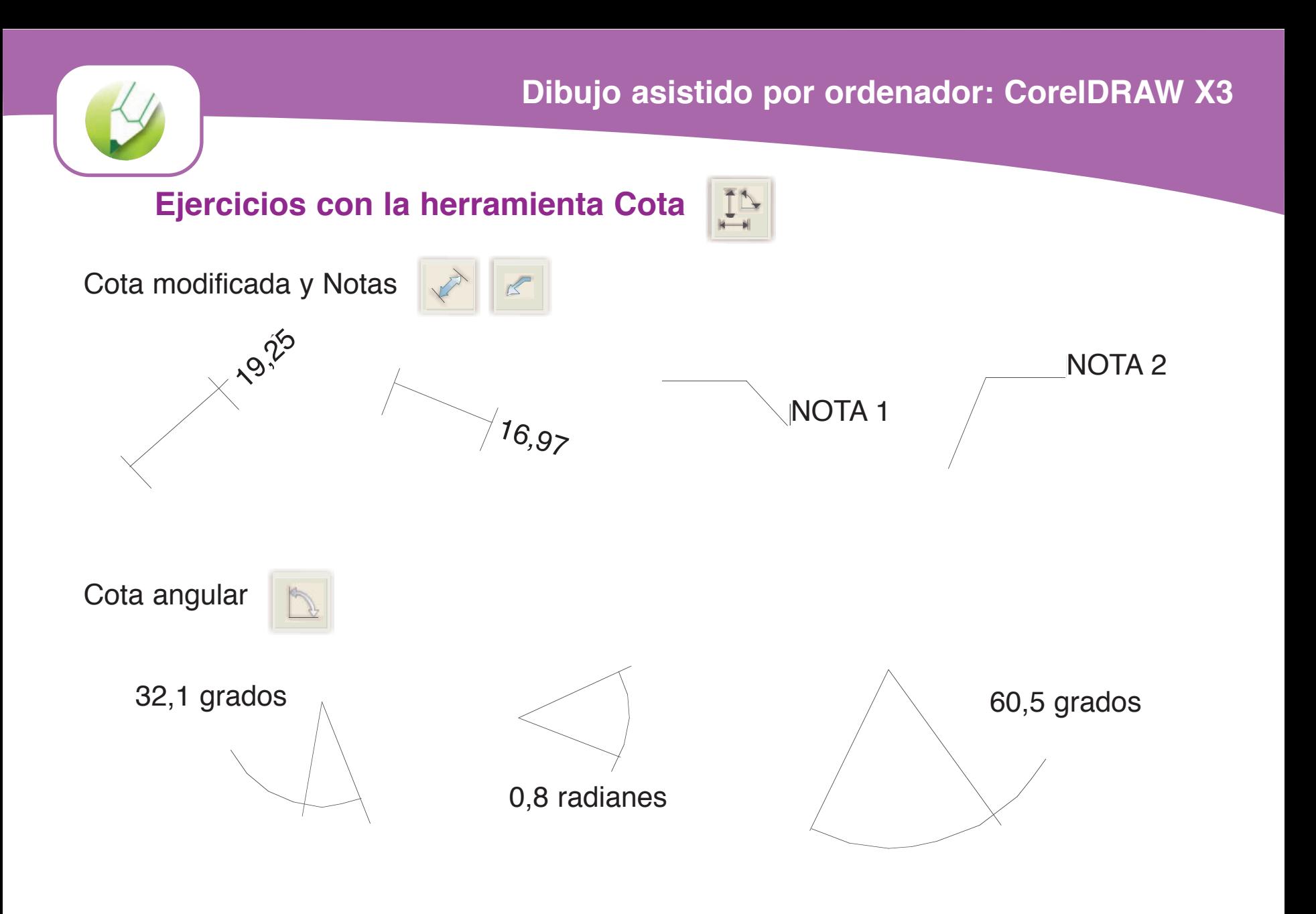

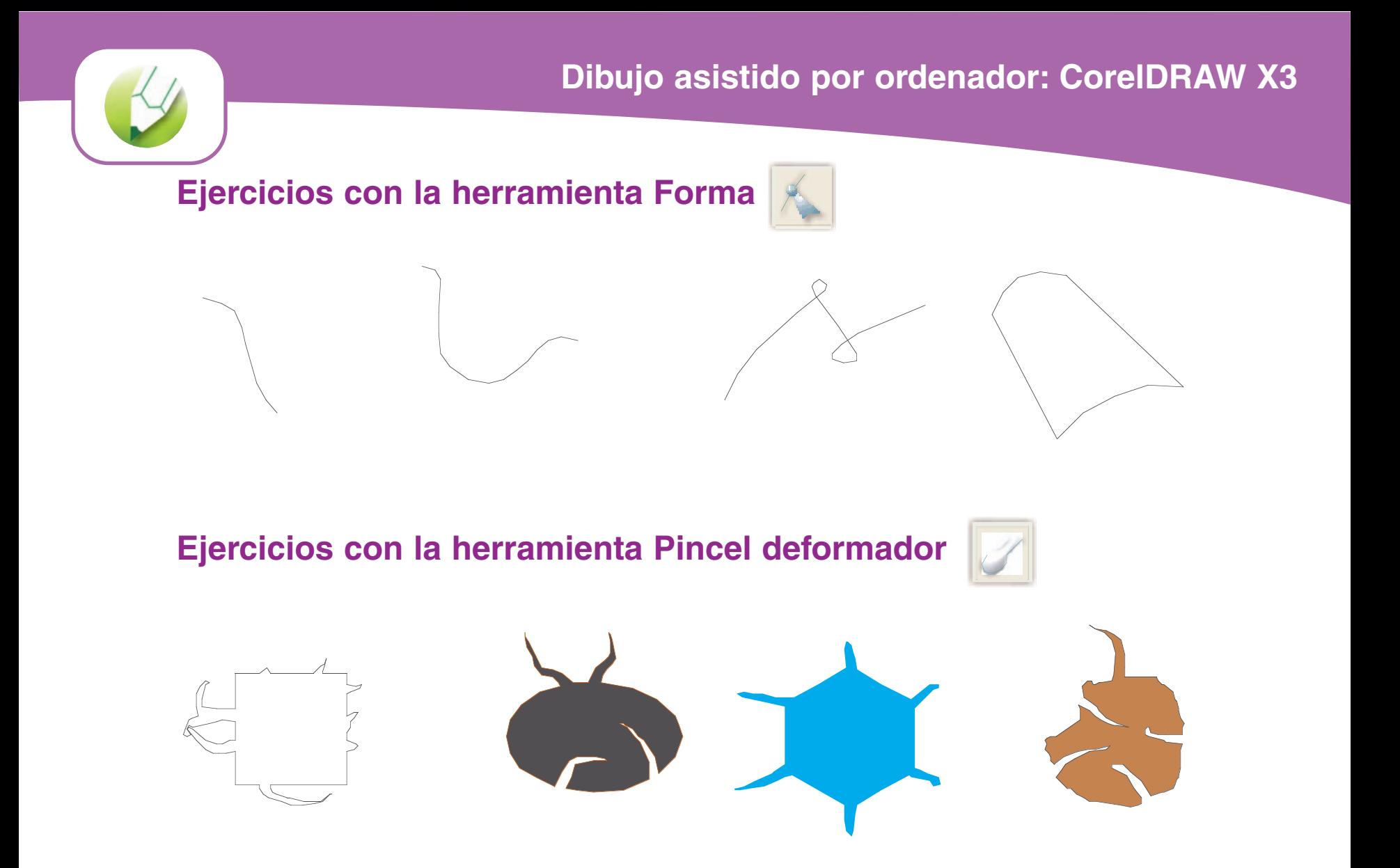

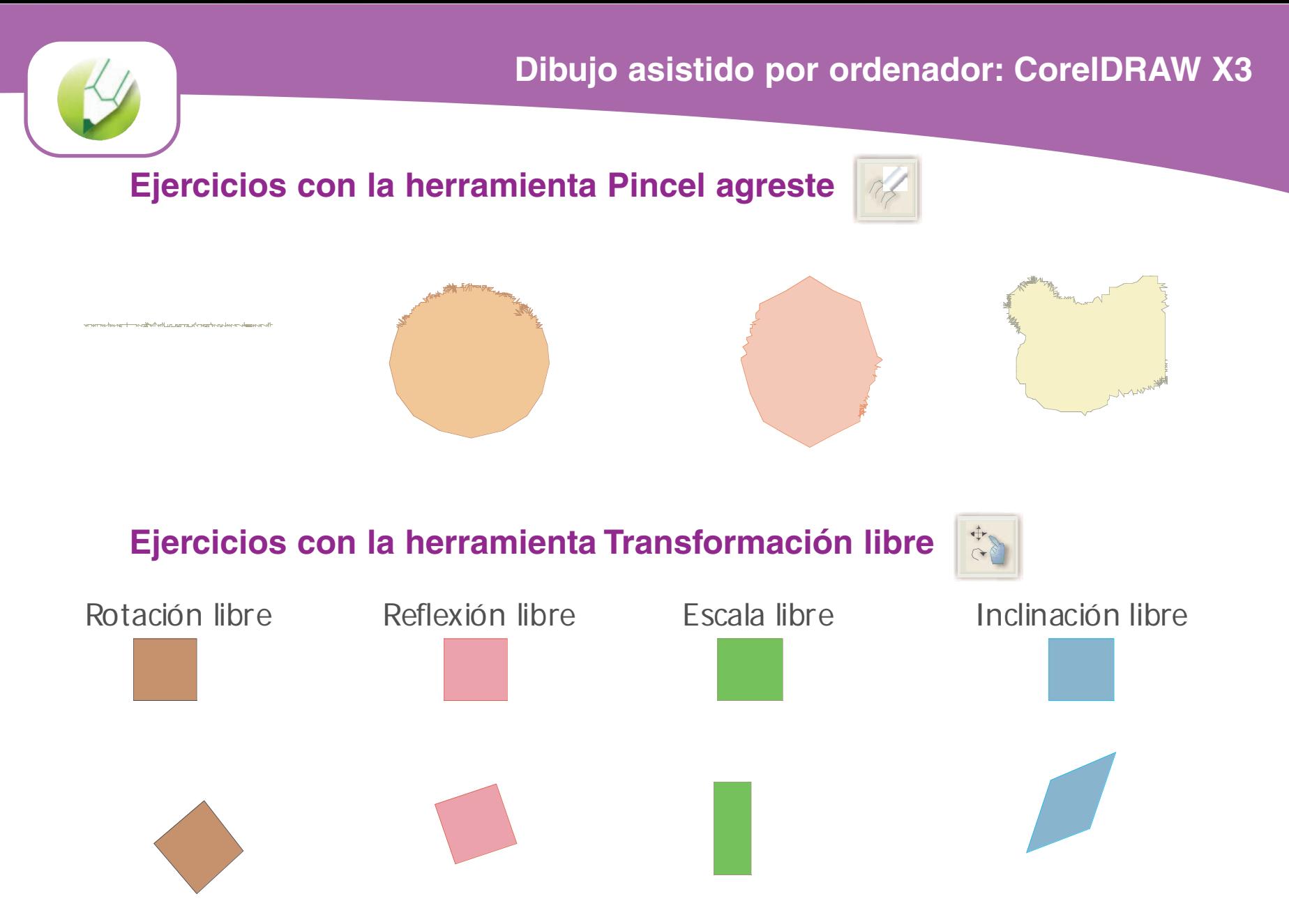

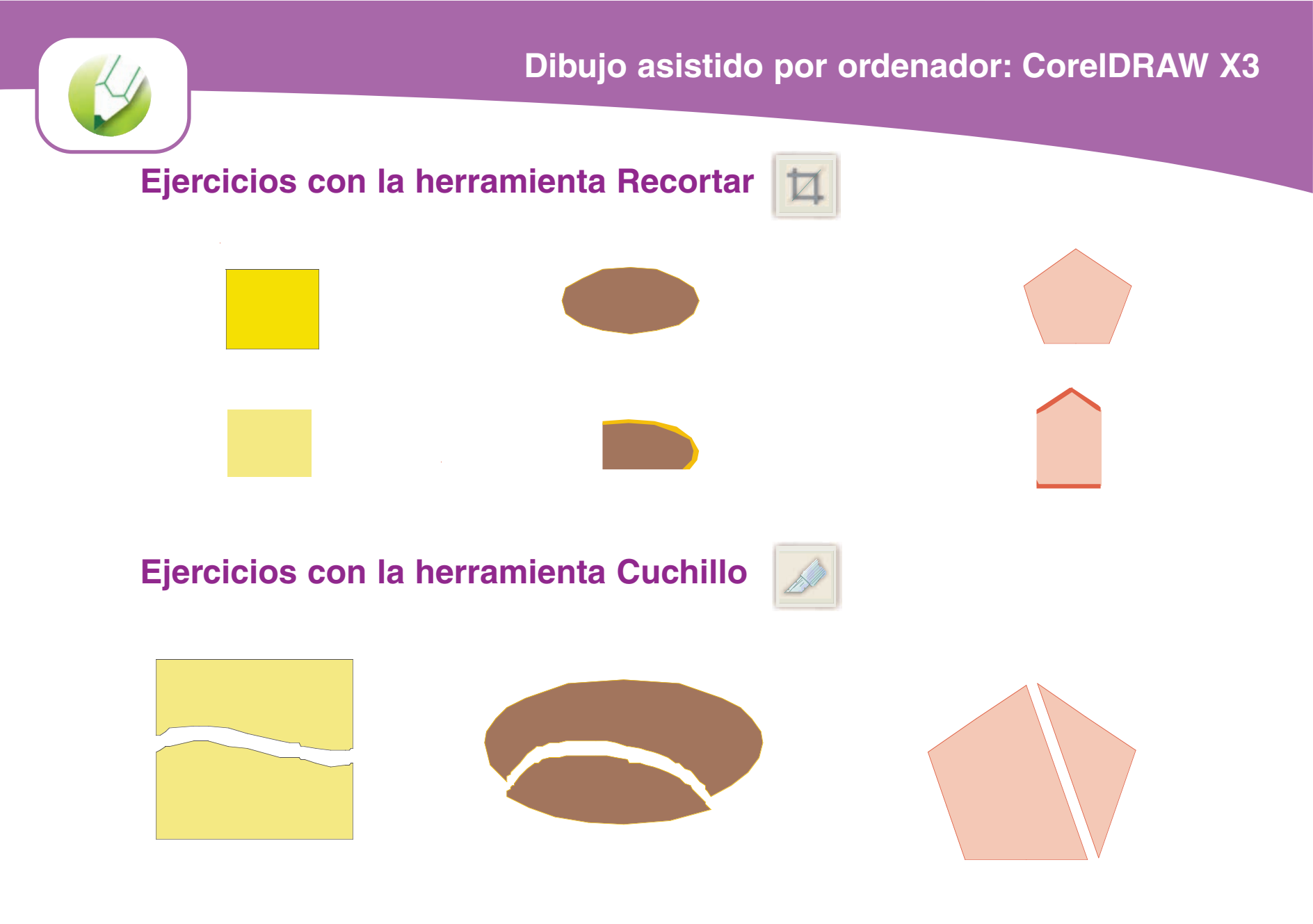

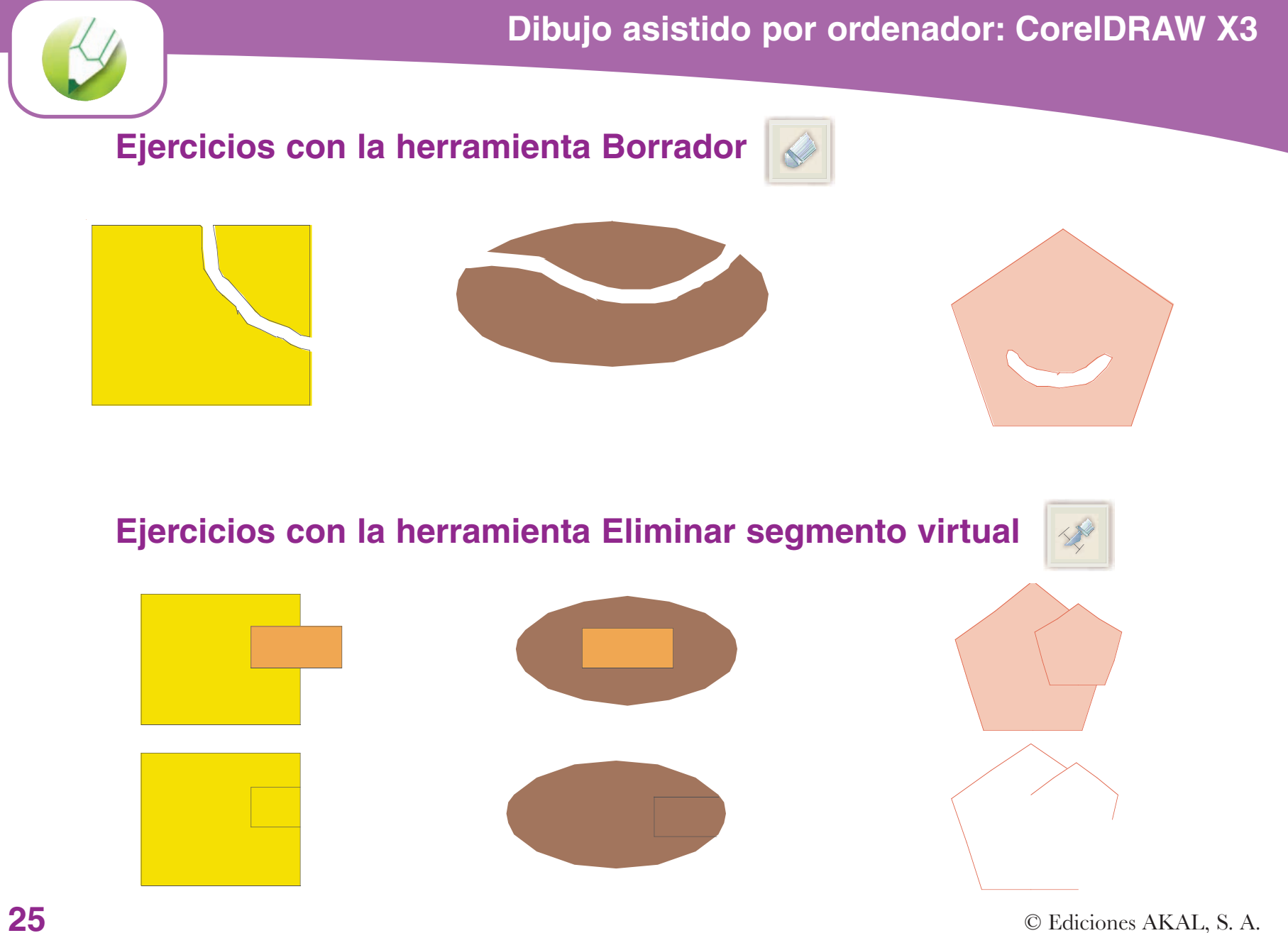

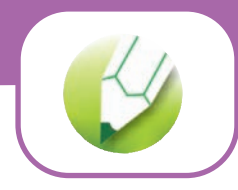

**Ejercicios con la herramienta Texto**

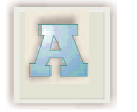

Ejercicios con la herramienta Texto

Ejercicios con la herramienta Texto

Ejercicios con la herramienta Texto

**EEjercicios con la herramienta Texto jercicios con la herramienta Texto**

**Ejercicios con la herramienta Texto Ejercicios con la herramienta Texto Ejercicios con la herramienta Texto**

Ejercicios con la herramienta Texto Ejercicios con la herramienta Texto

E je rc ic io s con la herra m ienta T

Ejercicios con la herramienta Texto

**Ejercicios con la herramienta Texto**

**Ejercicios con la herramienta Texto**

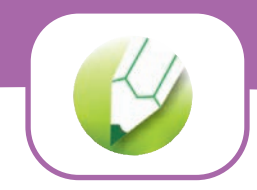

**Ejercicios con la herramienta Contorno**

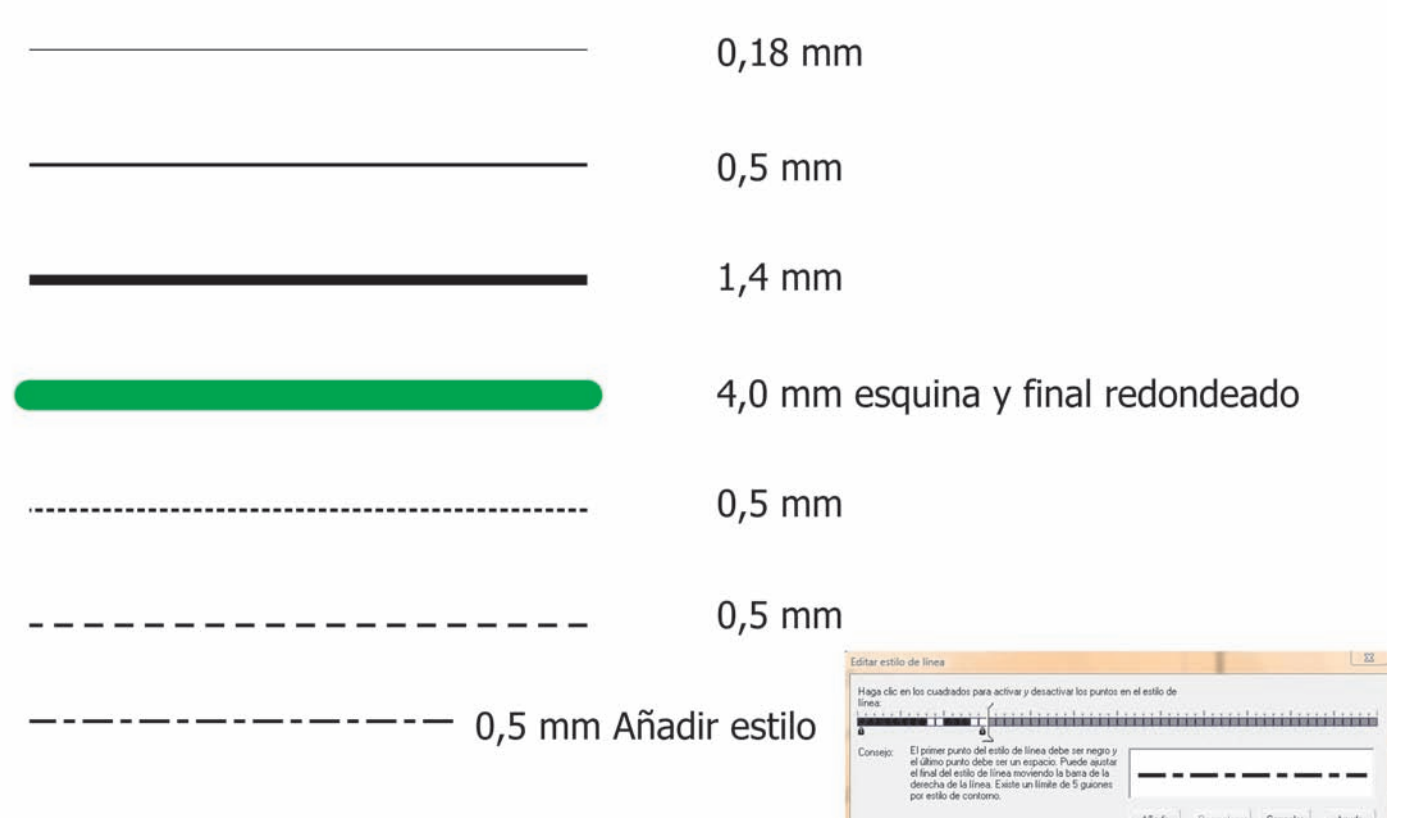

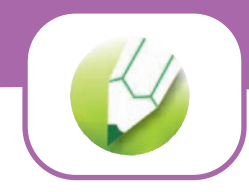

**Ejercicios con la herramienta Relleno**

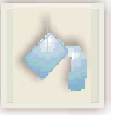

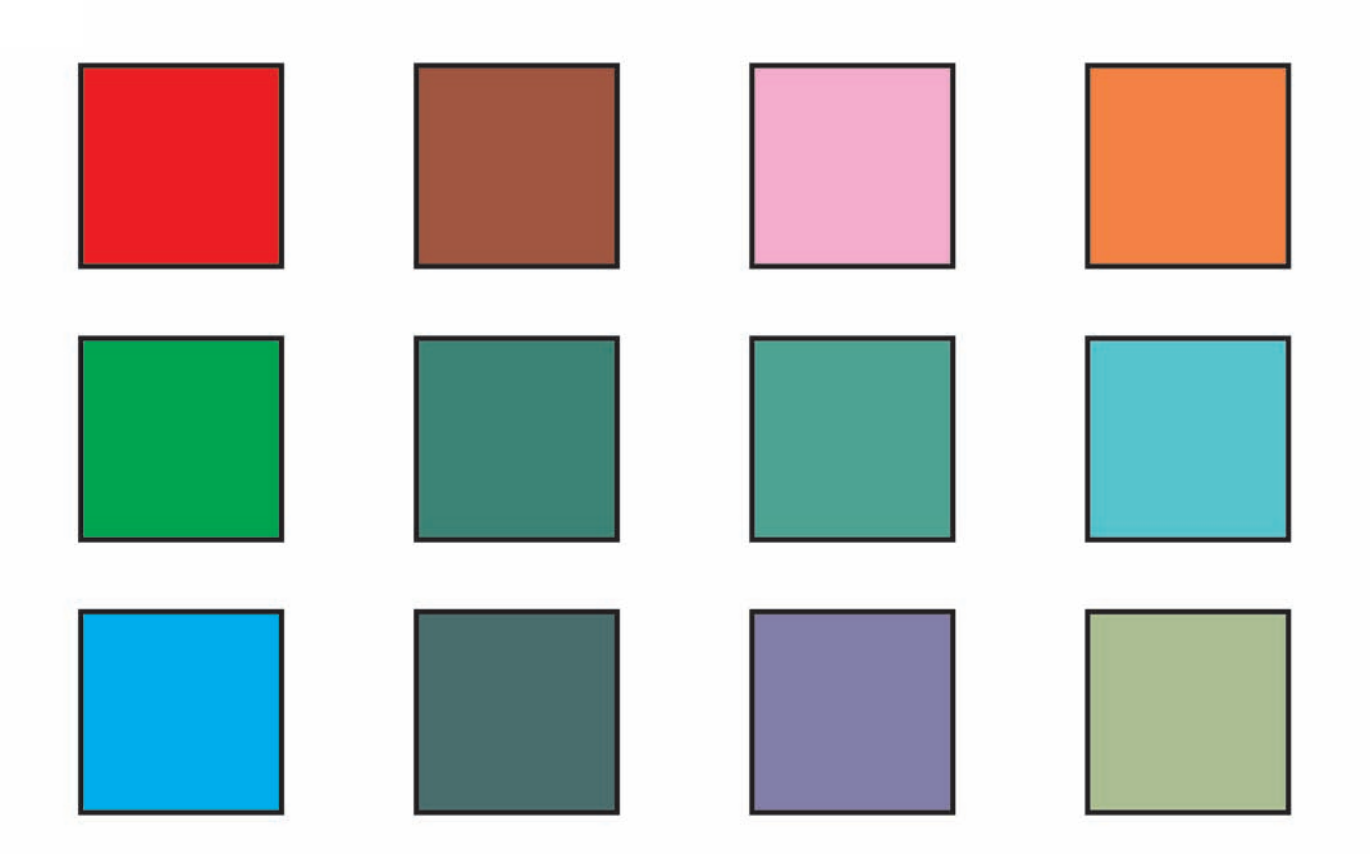

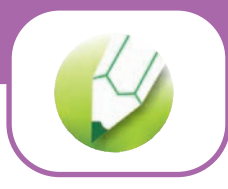

# **Ejercicios con la herramienta Relleno: Color de relleno**

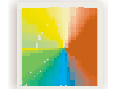

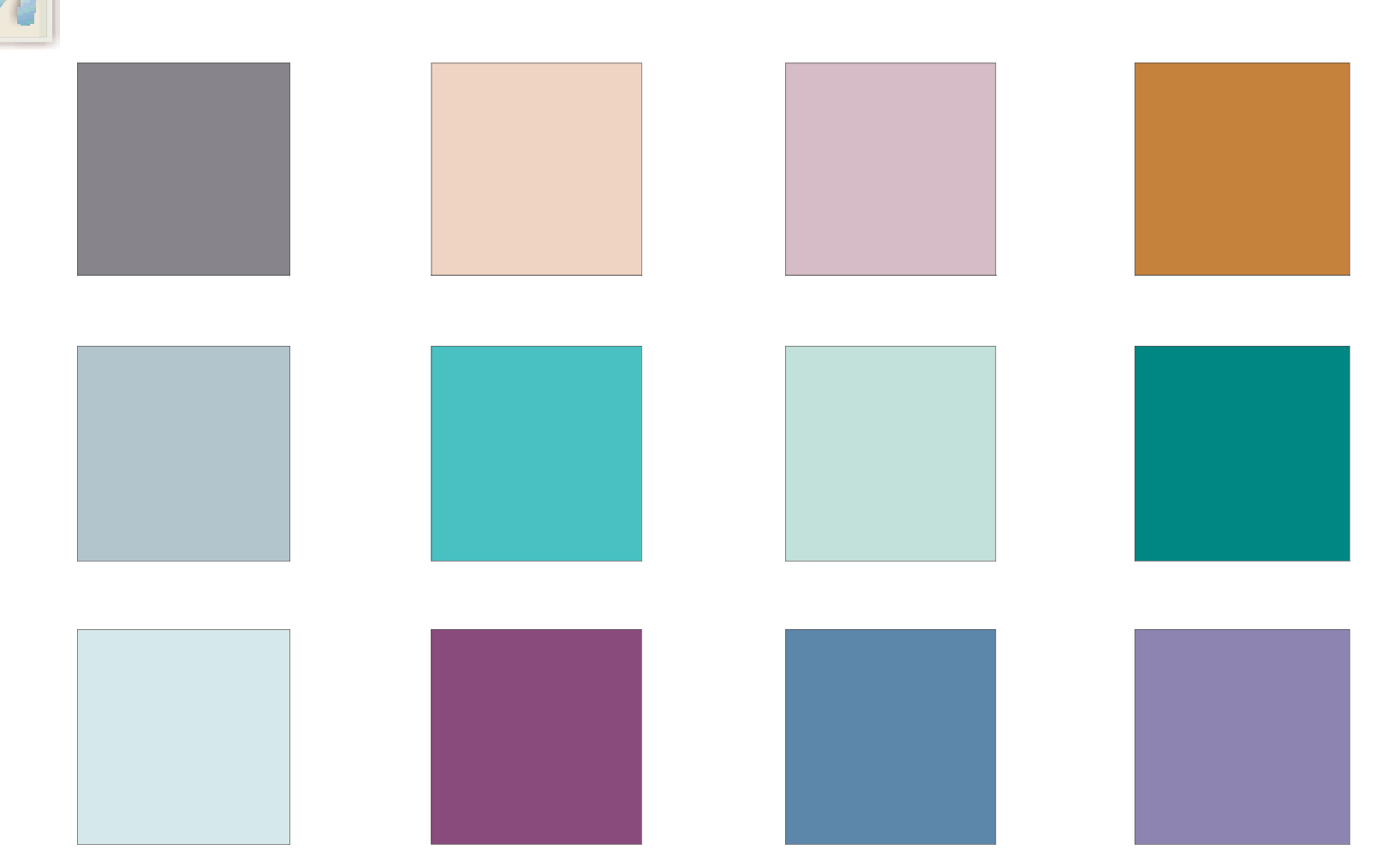

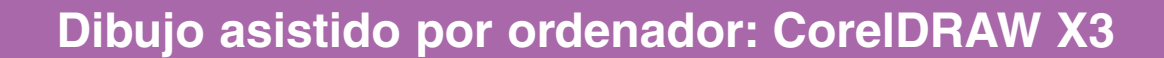

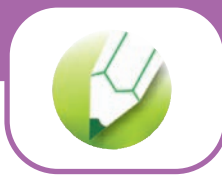

# **Ejercicios con la herramienta Relleno: Degradado**

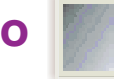

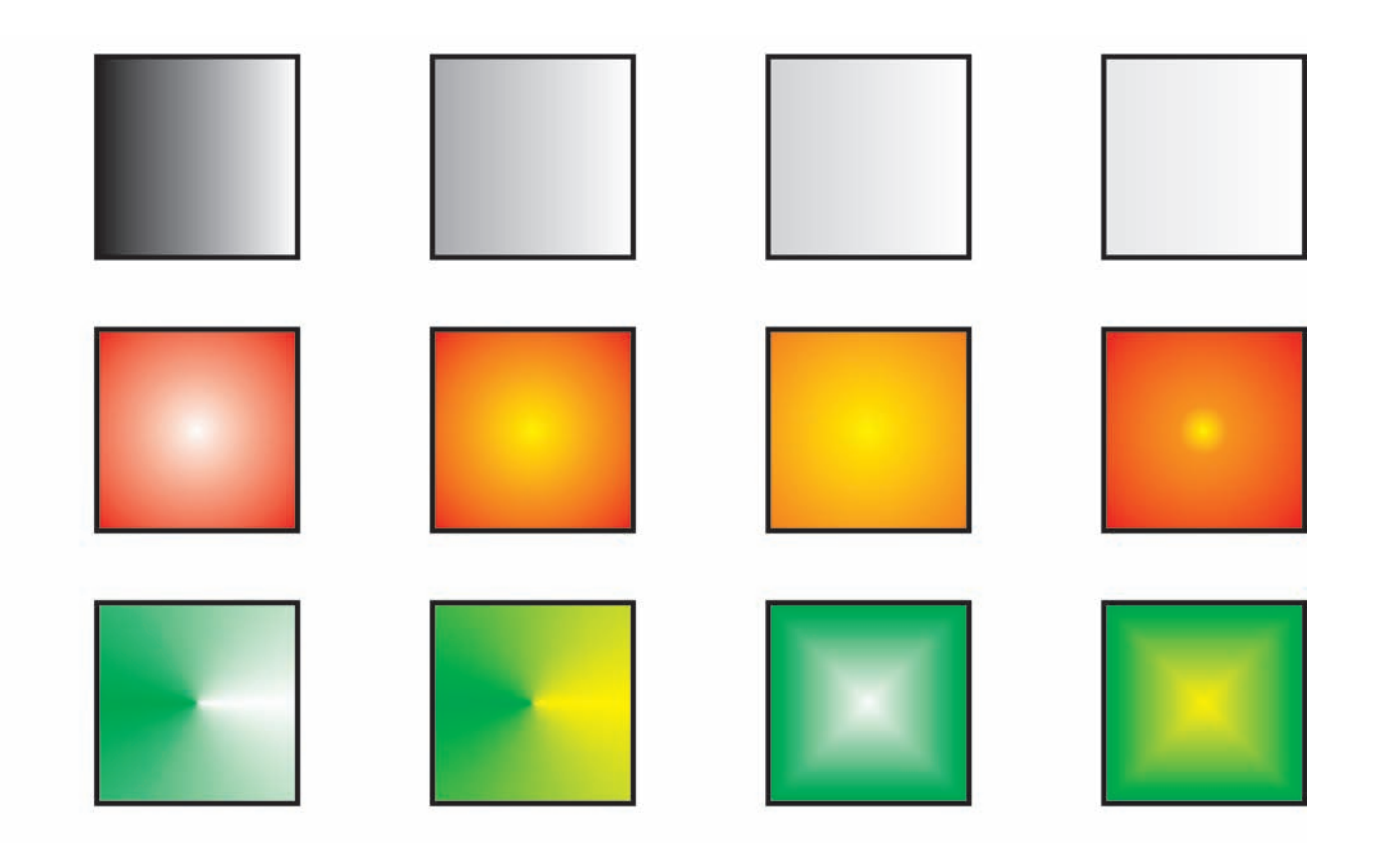

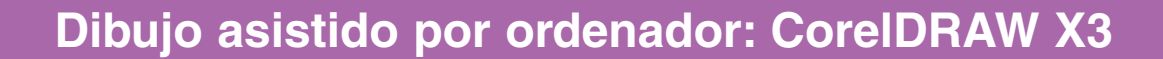

**Ejercicios con la herramienta Relleno: Patrón**

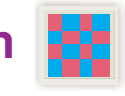

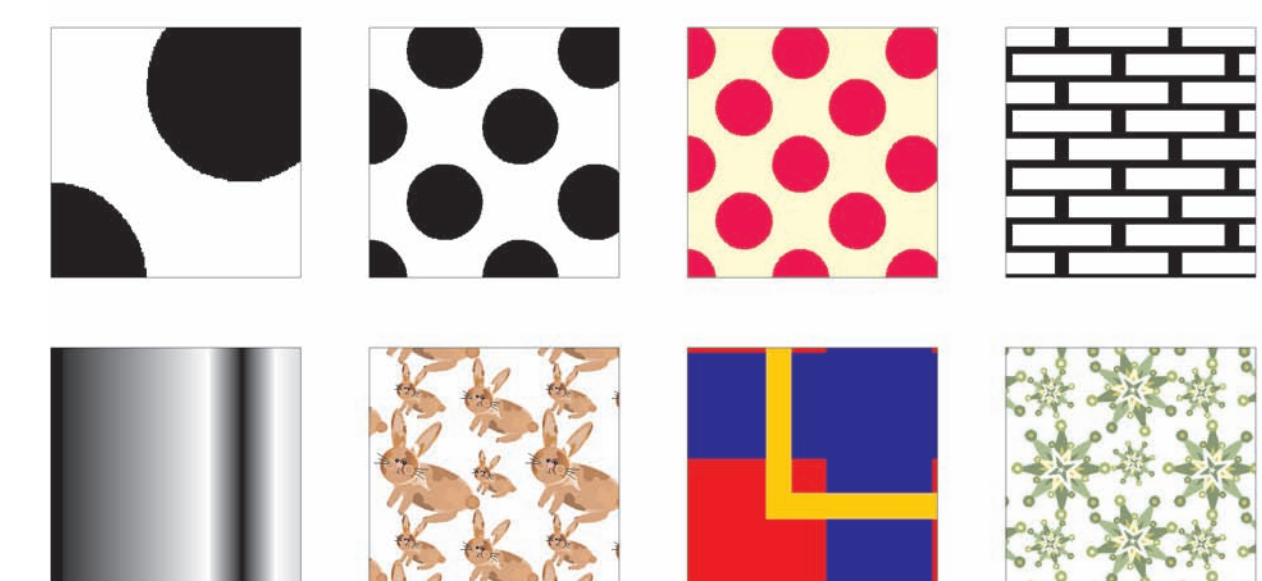

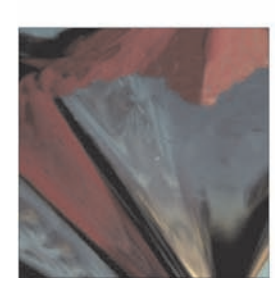

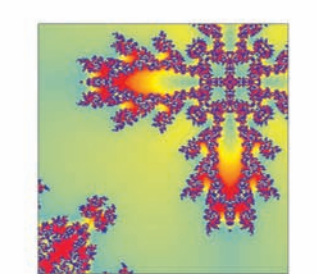

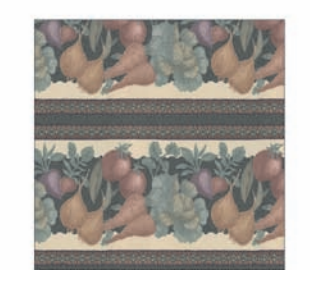

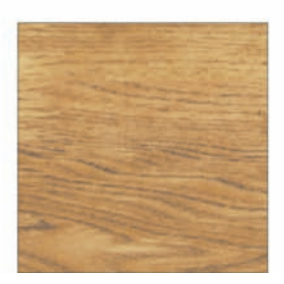

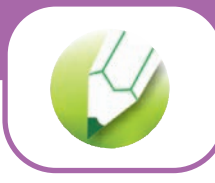

# **Ejercicios con la herramienta Relleno: Textura**

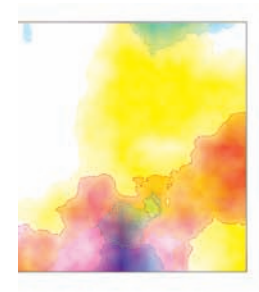

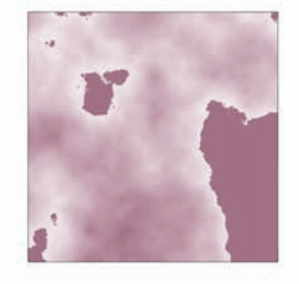

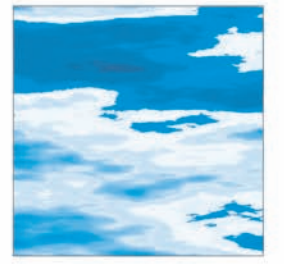

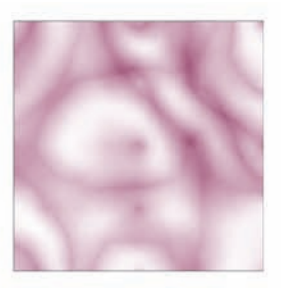

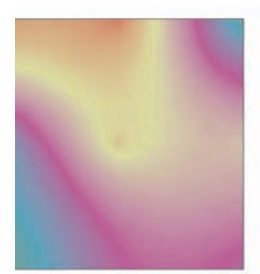

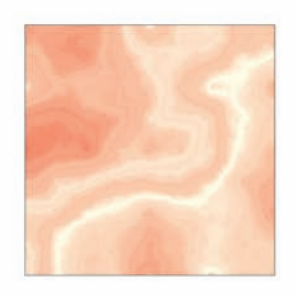

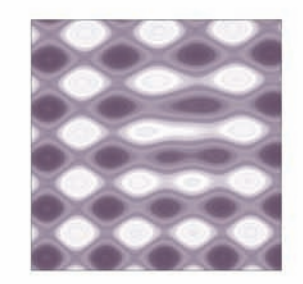

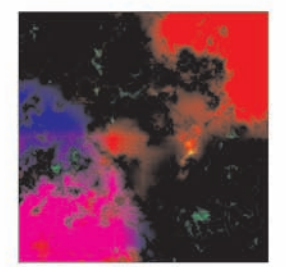

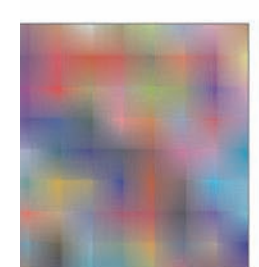

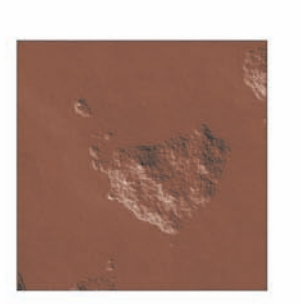

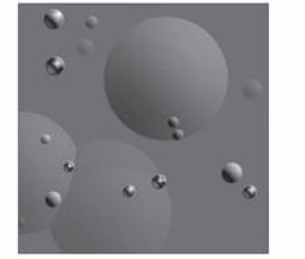

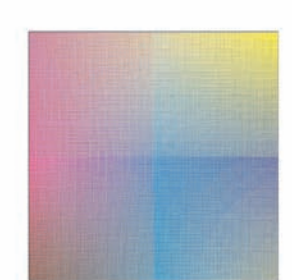

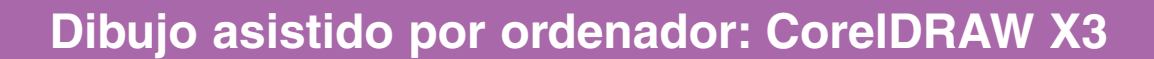

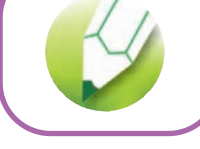

# **Ejercicios con la herramienta Relleno: PostScript**

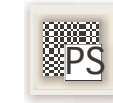

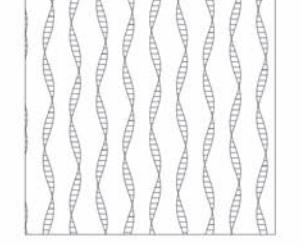

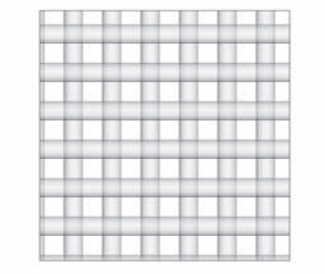

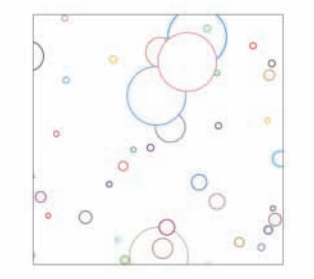

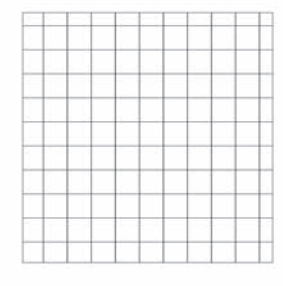

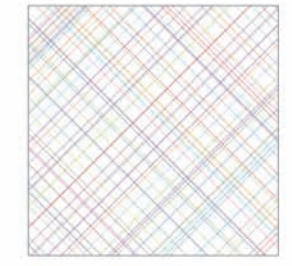

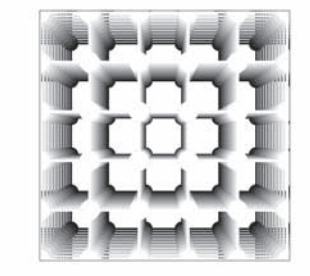

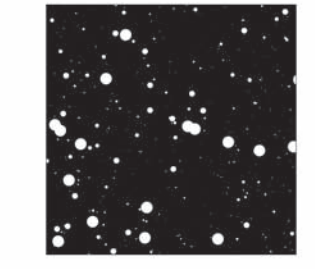

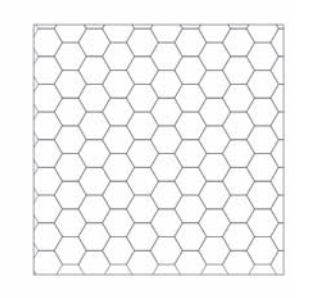

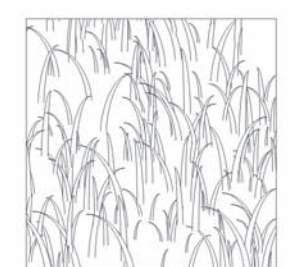

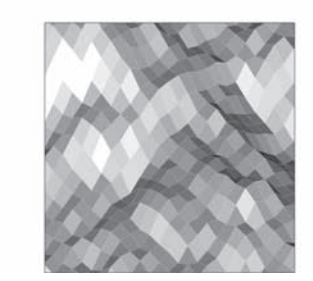

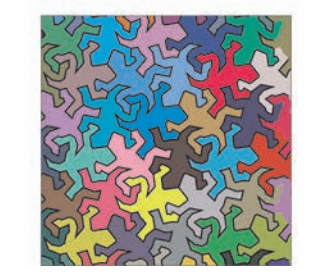

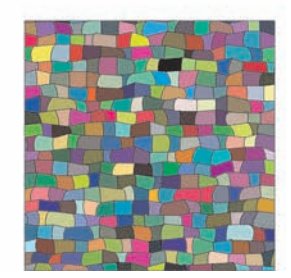

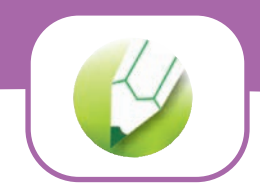

**Ejercicios con la herramienta Mezcla interactiva**

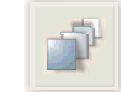

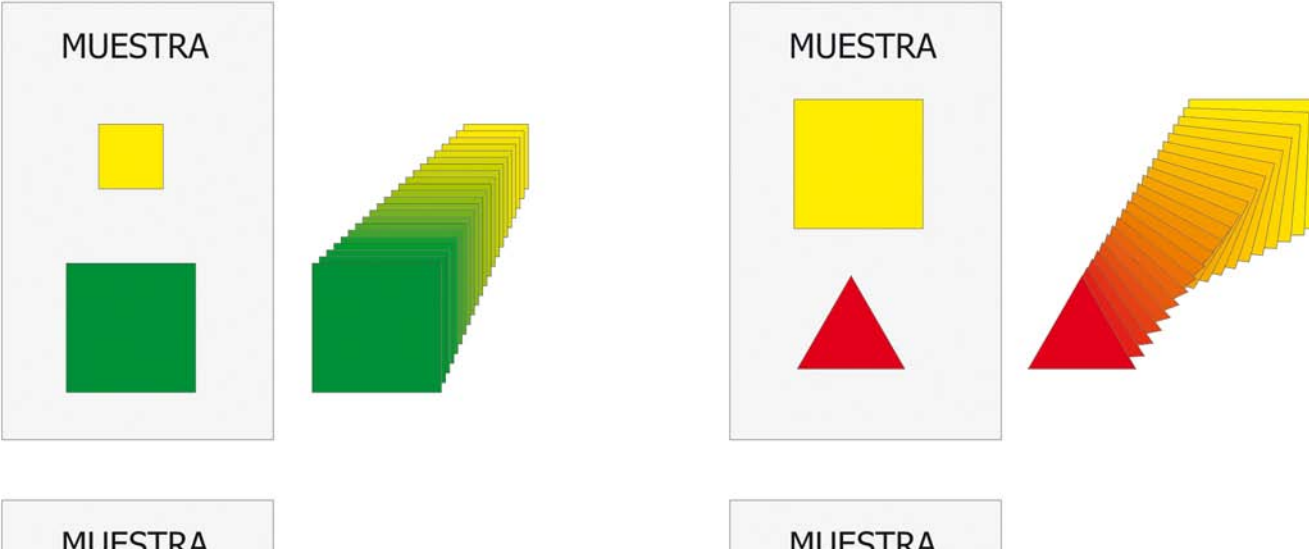

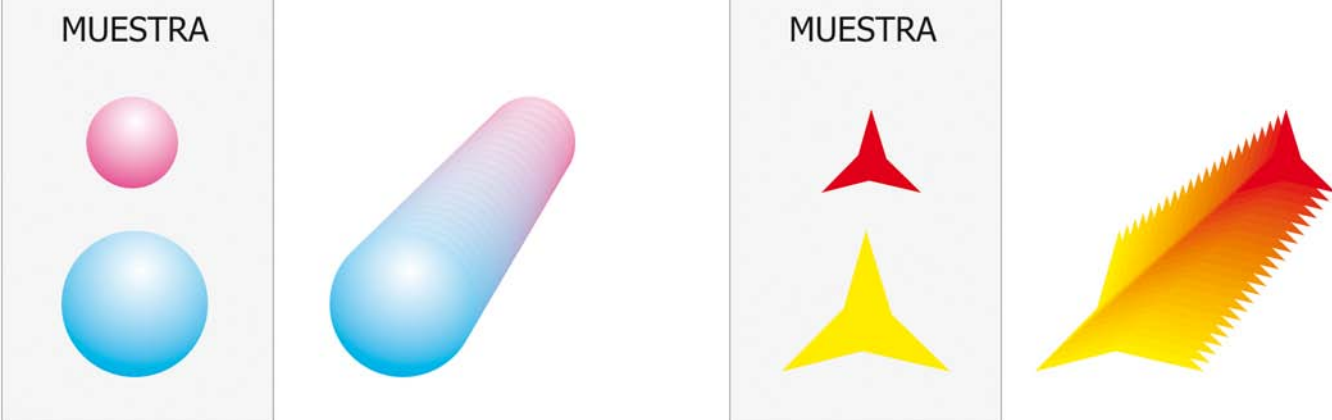

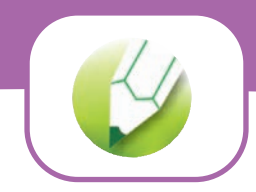

# **Ejercicios con la herramienta Silueta interactiva**

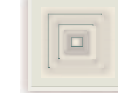

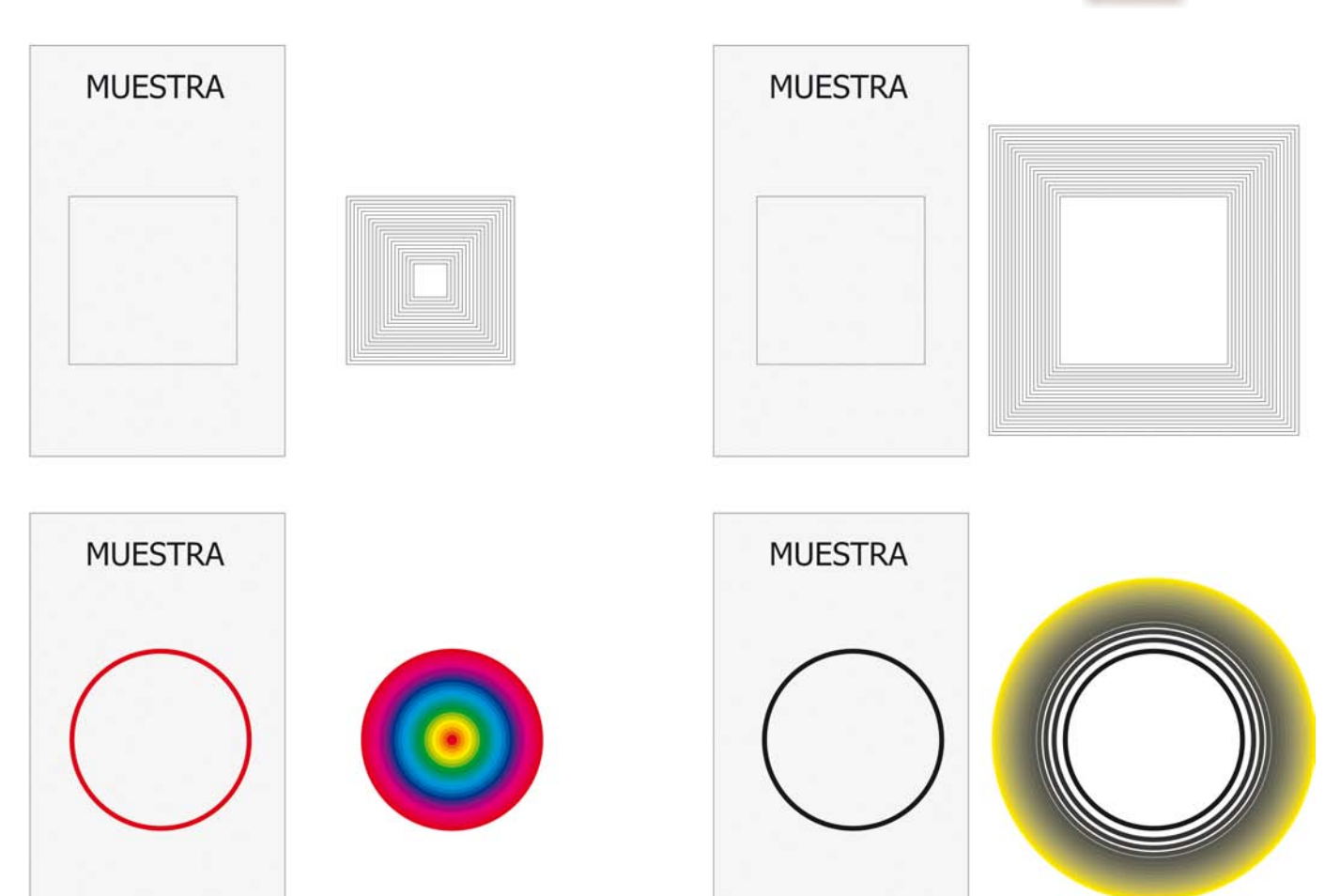

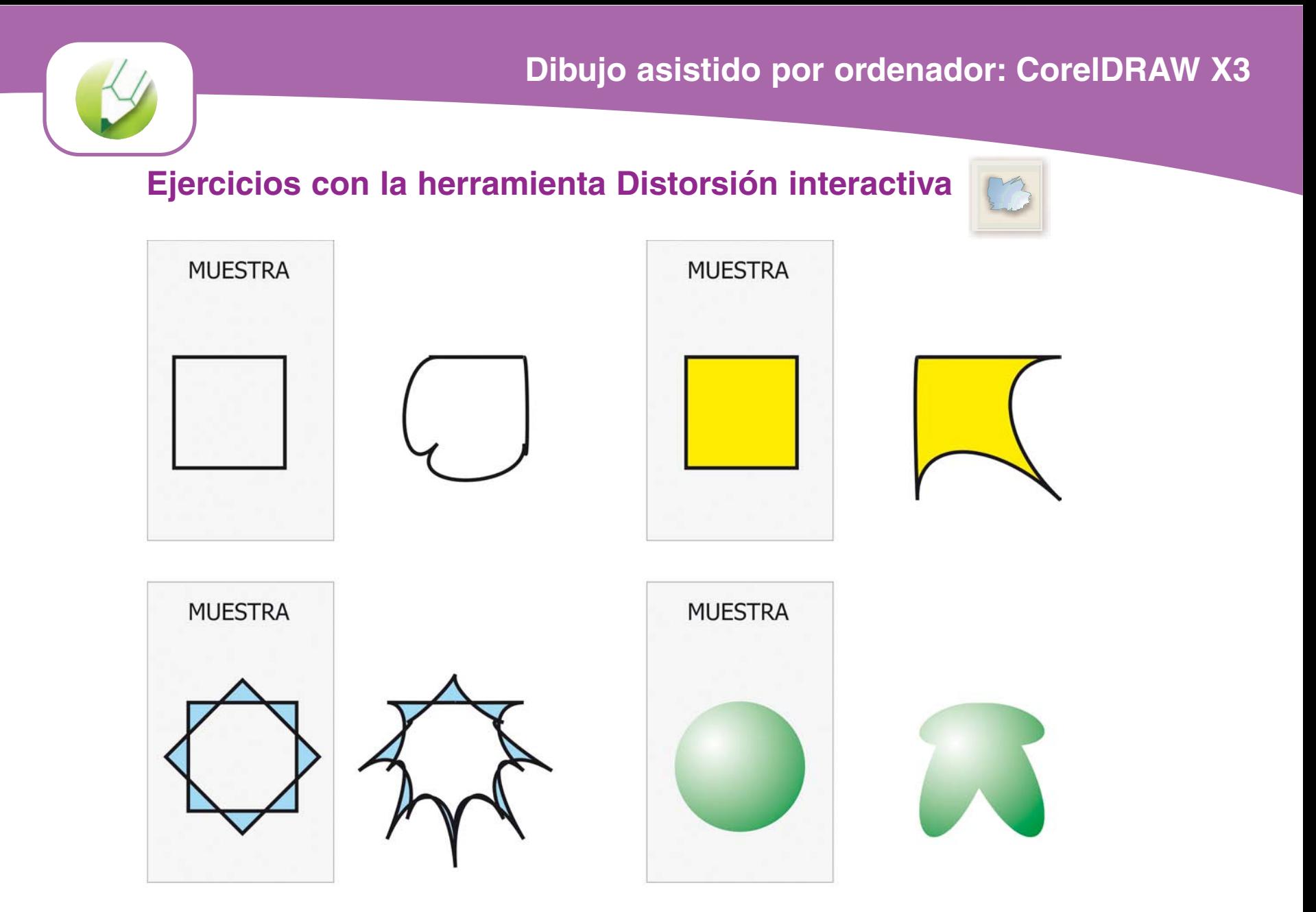

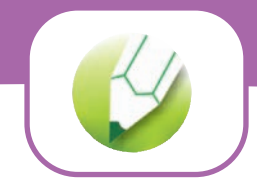

# **Ejercicios con la herramienta Envoltura interactiva**

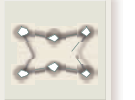

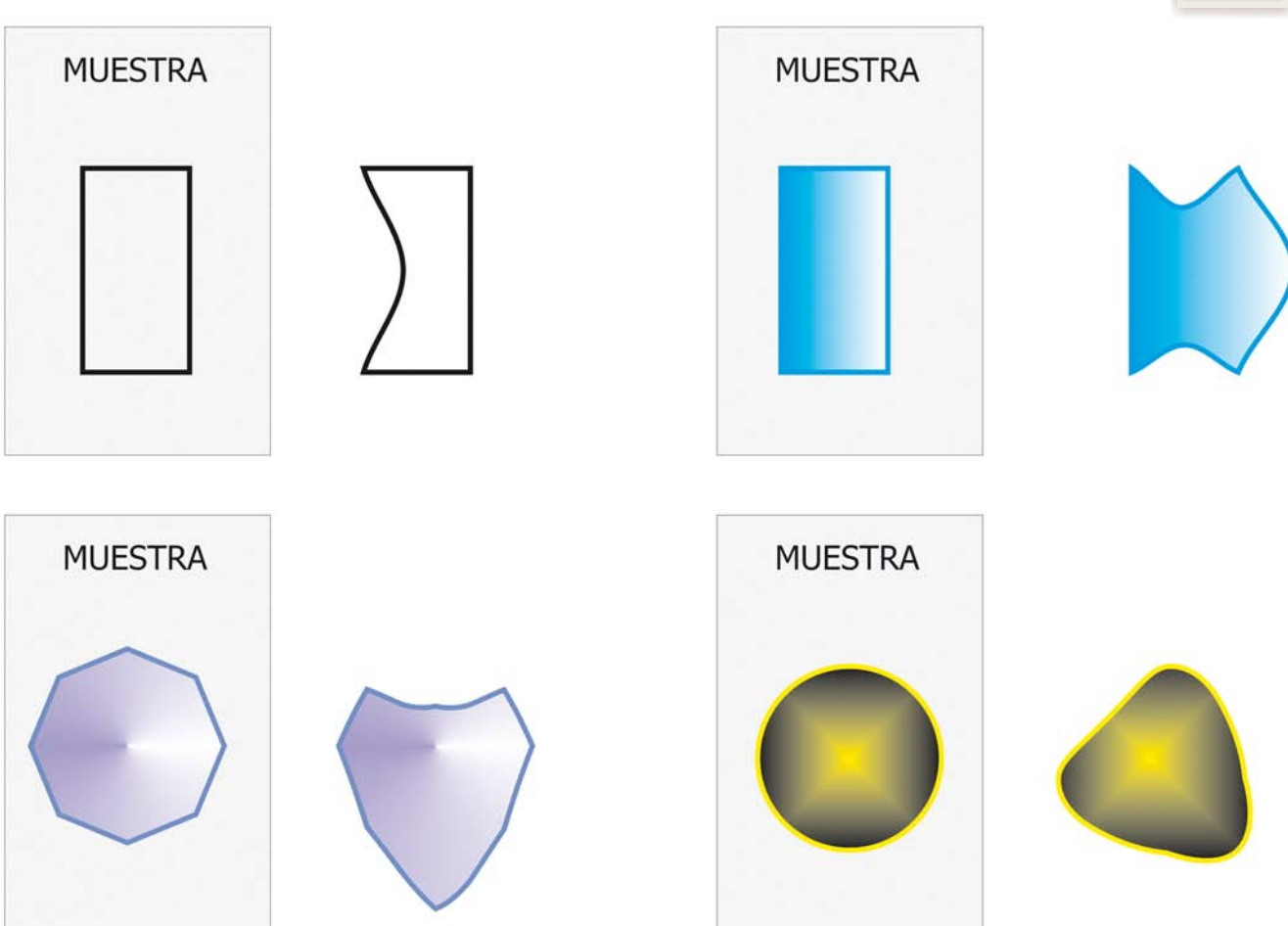

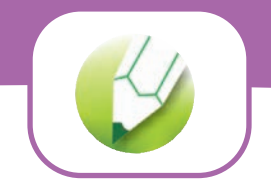

#### **Ejercicios con la herramienta Extrusión interactiva**

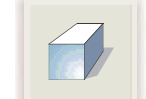

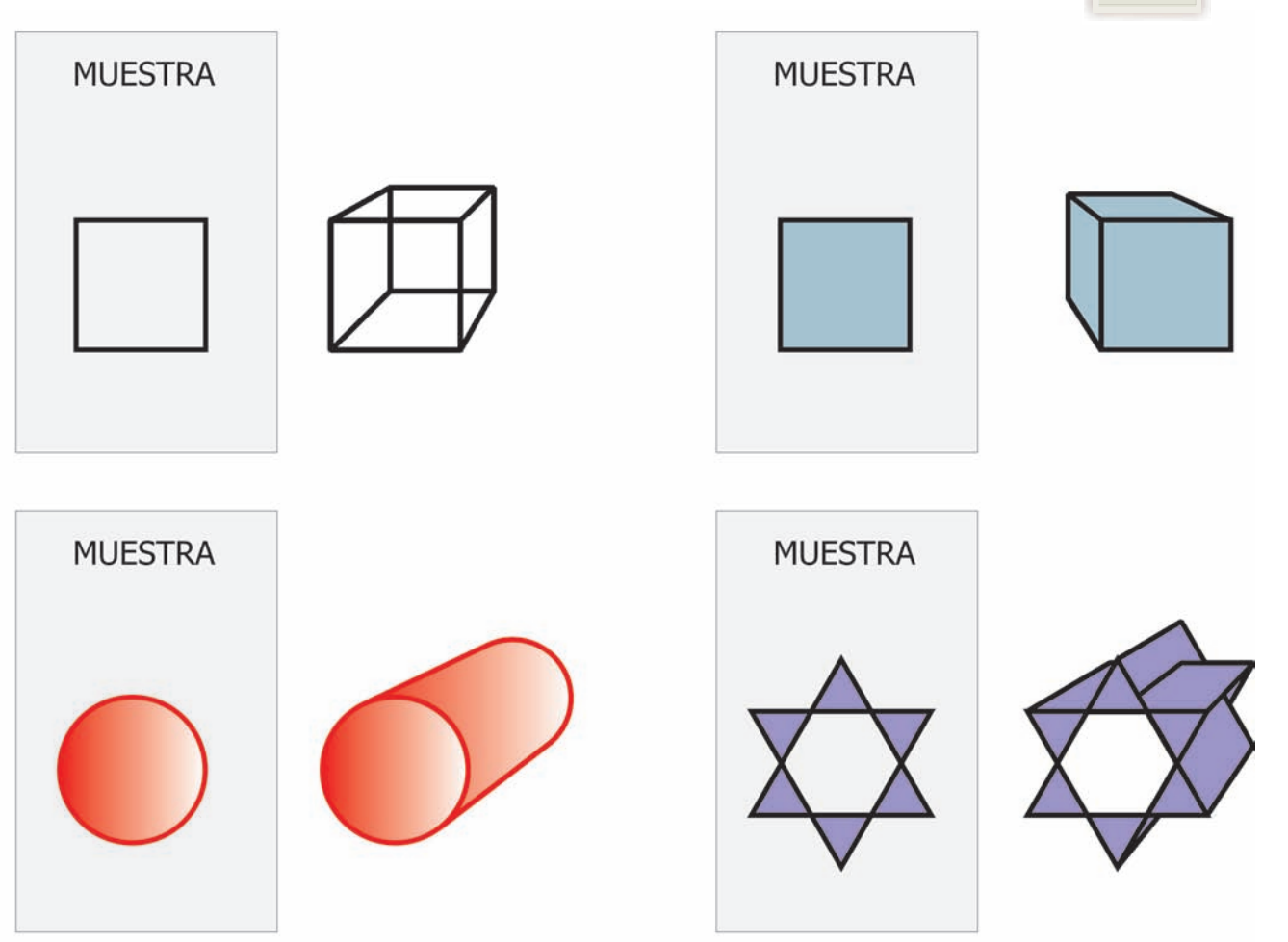

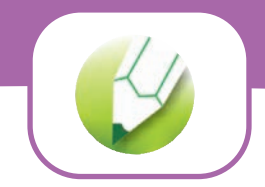

#### **Ejercicios con la herramienta Sombra interactiva**

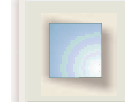

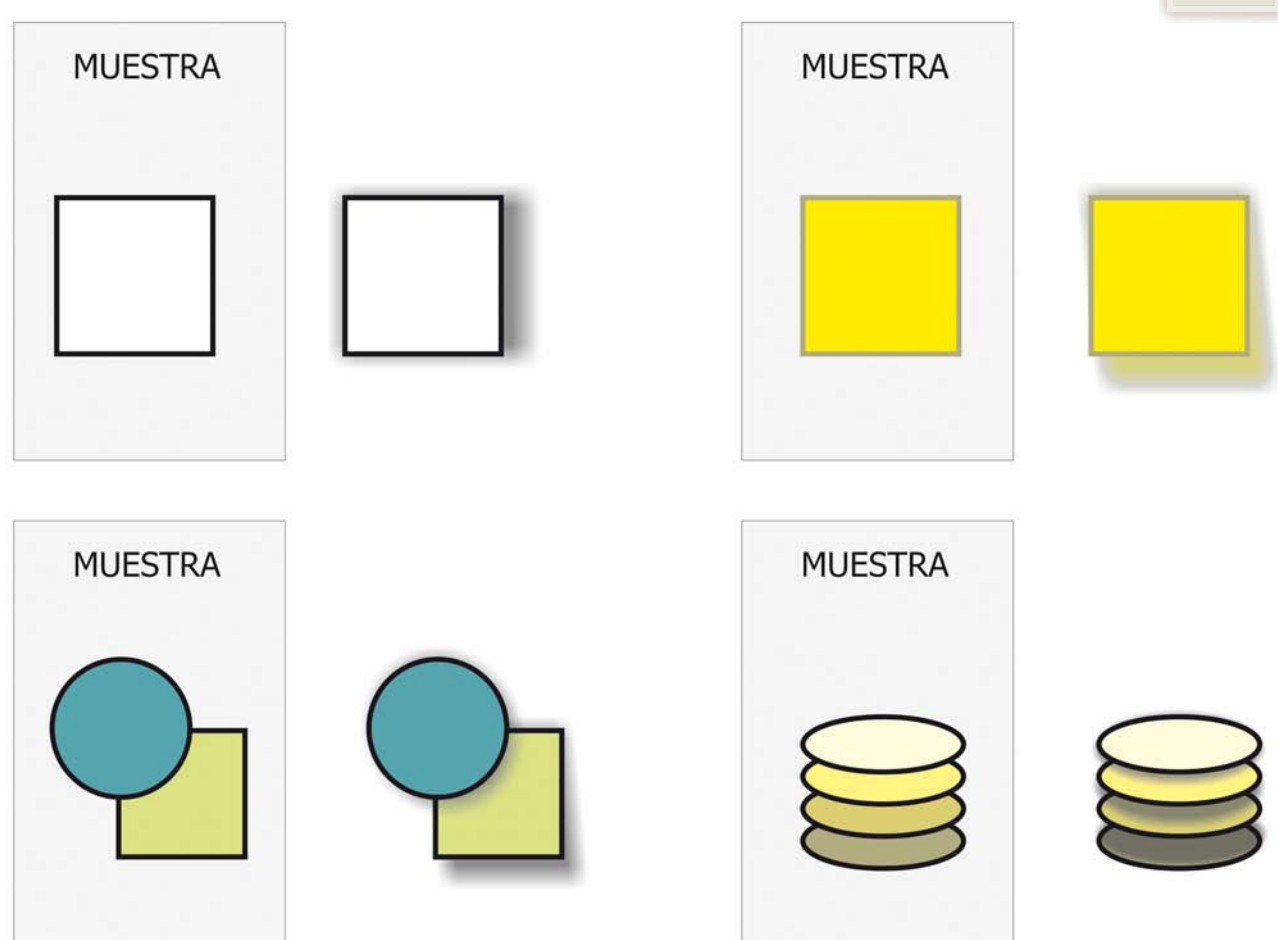

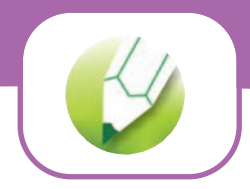

# **Ejercicios con la herramienta Transparencia interactiva**

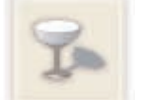

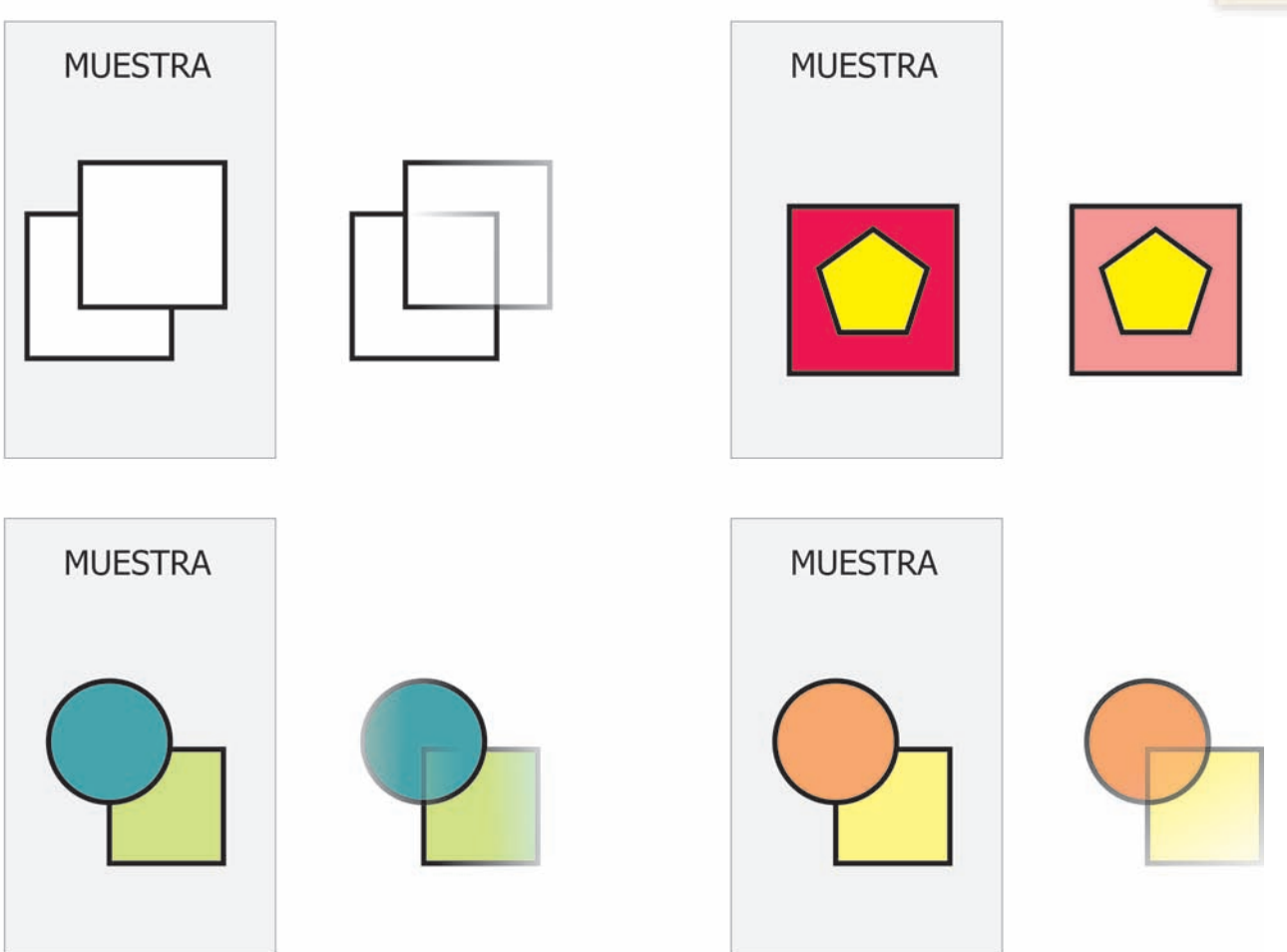

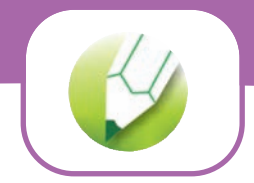

# **Ejercicios con la herramienta Relleno interactivo de malla**

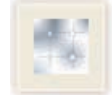

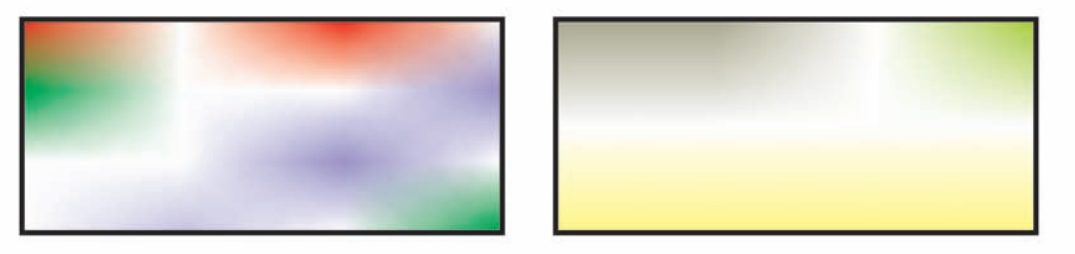

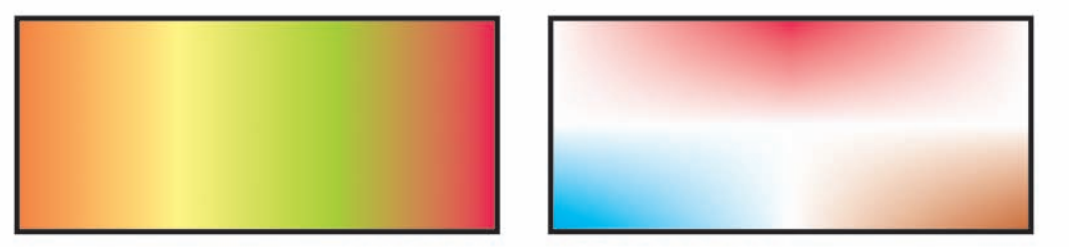

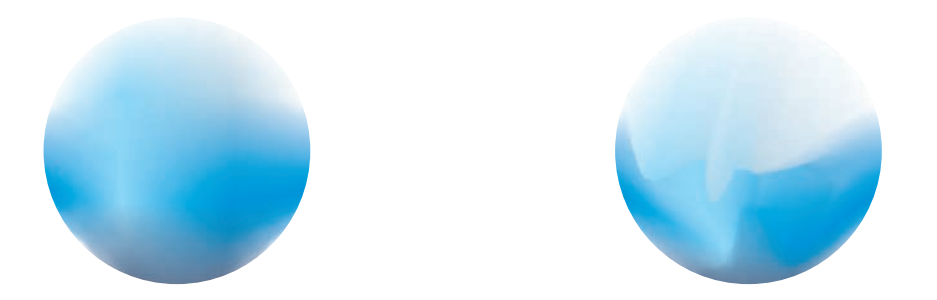

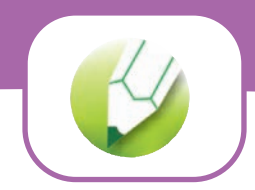

# **Repetición de secuencias de movimiento de objetos**

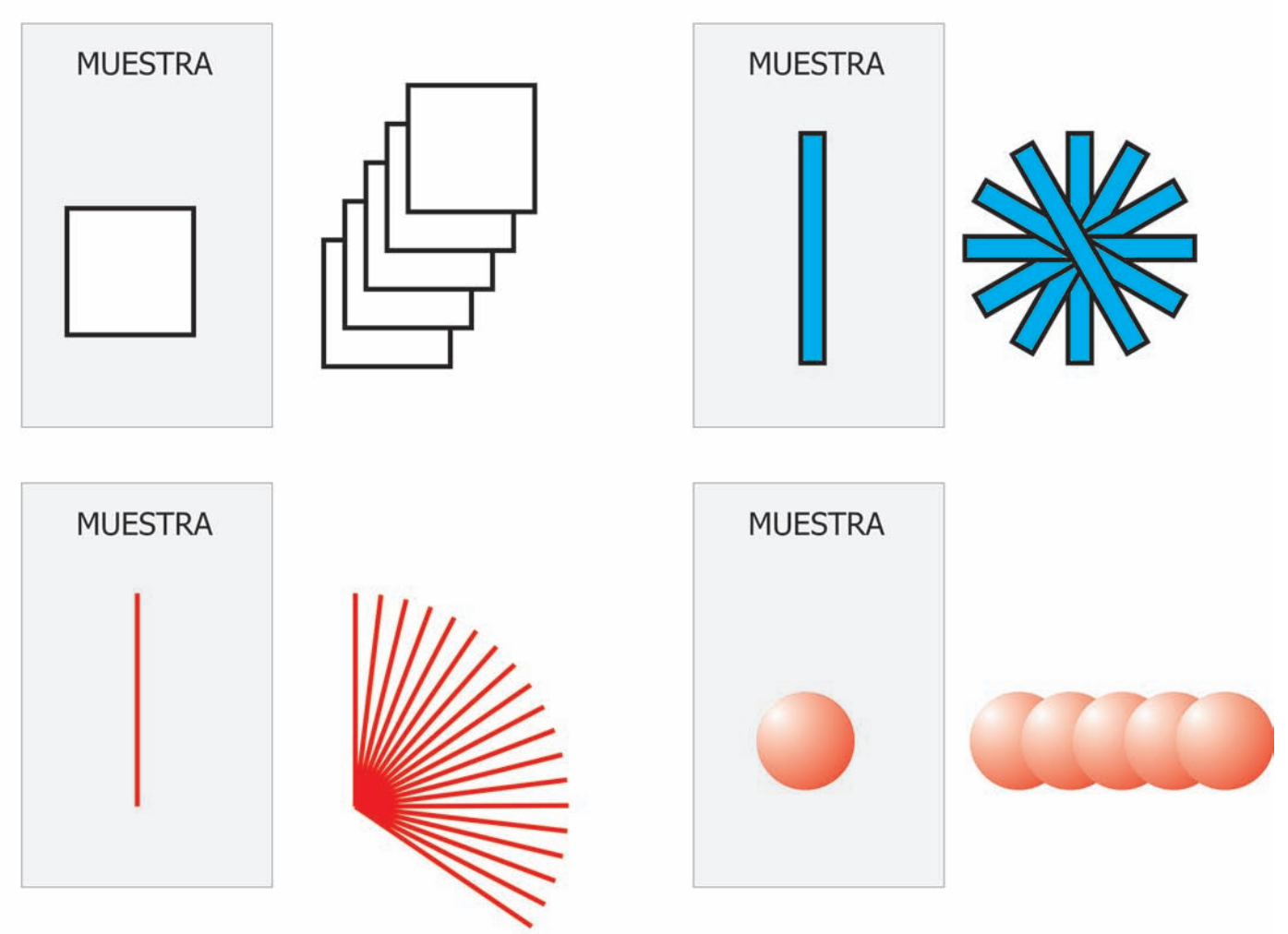

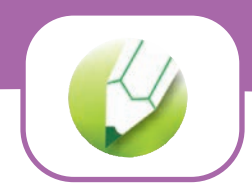

#### **Hacia delante y hacia atrás**

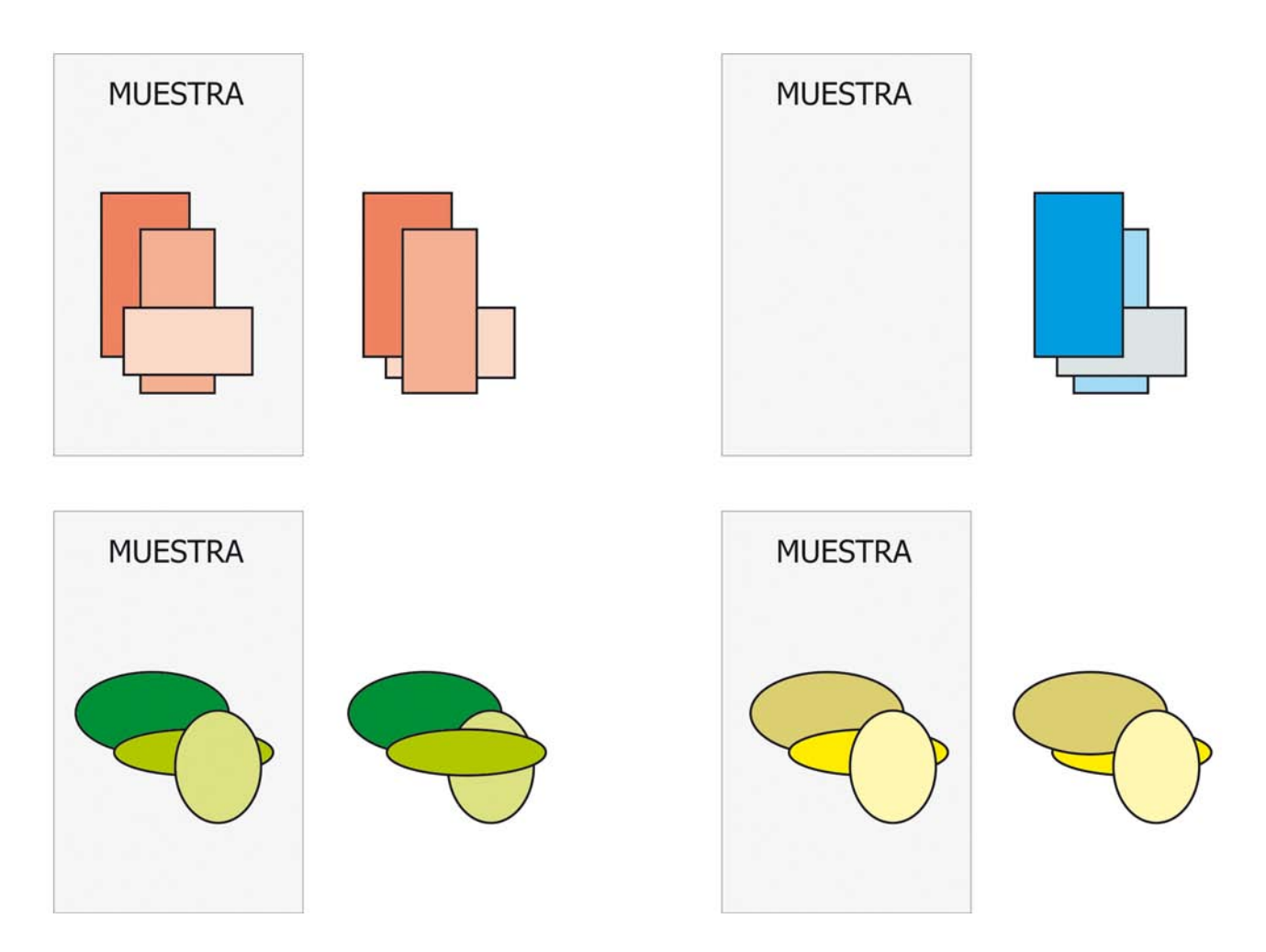

# **Soldar figuras**

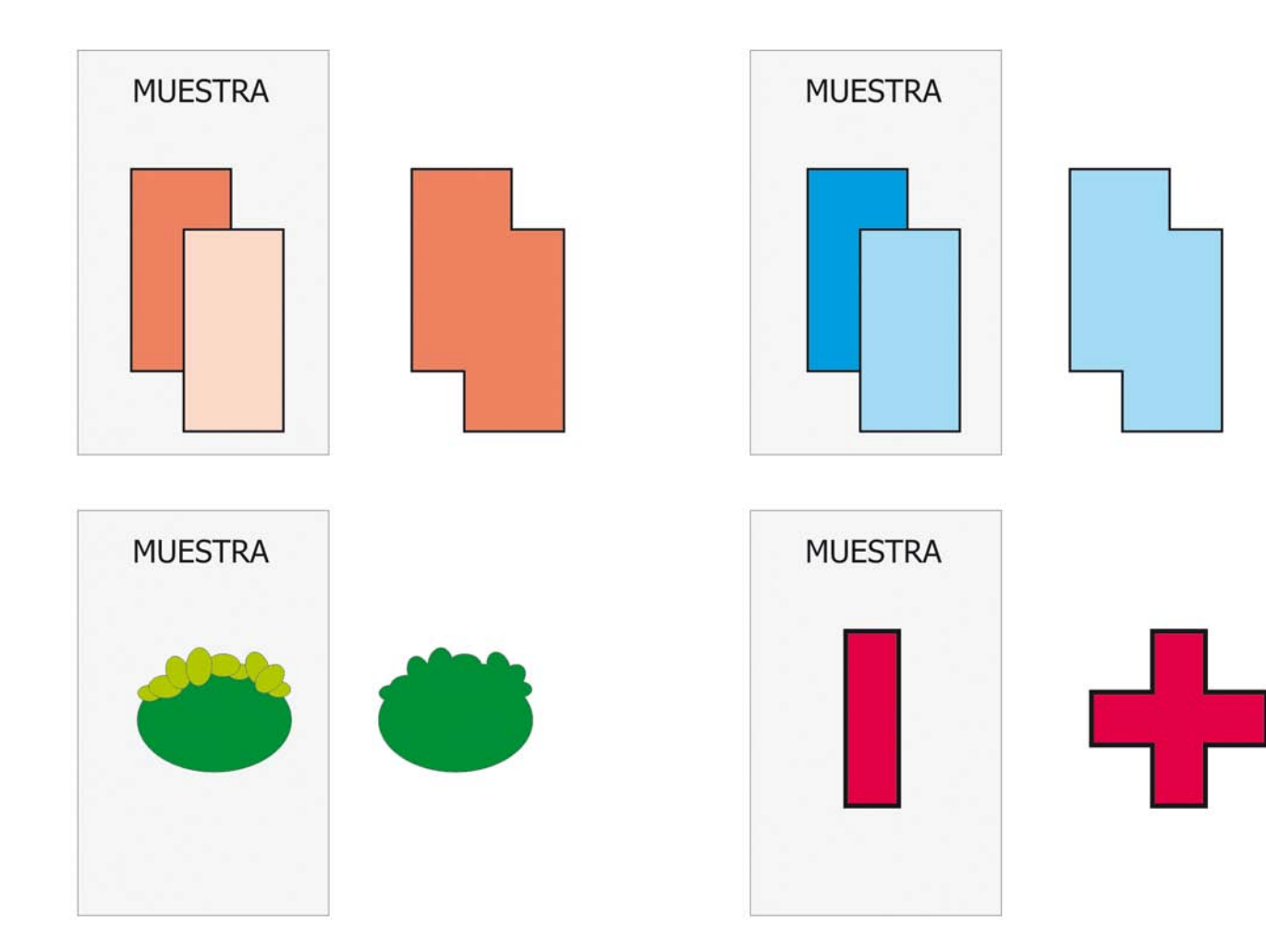

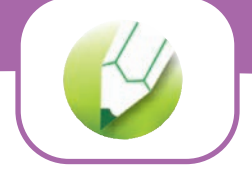

# **Recortar figuras**

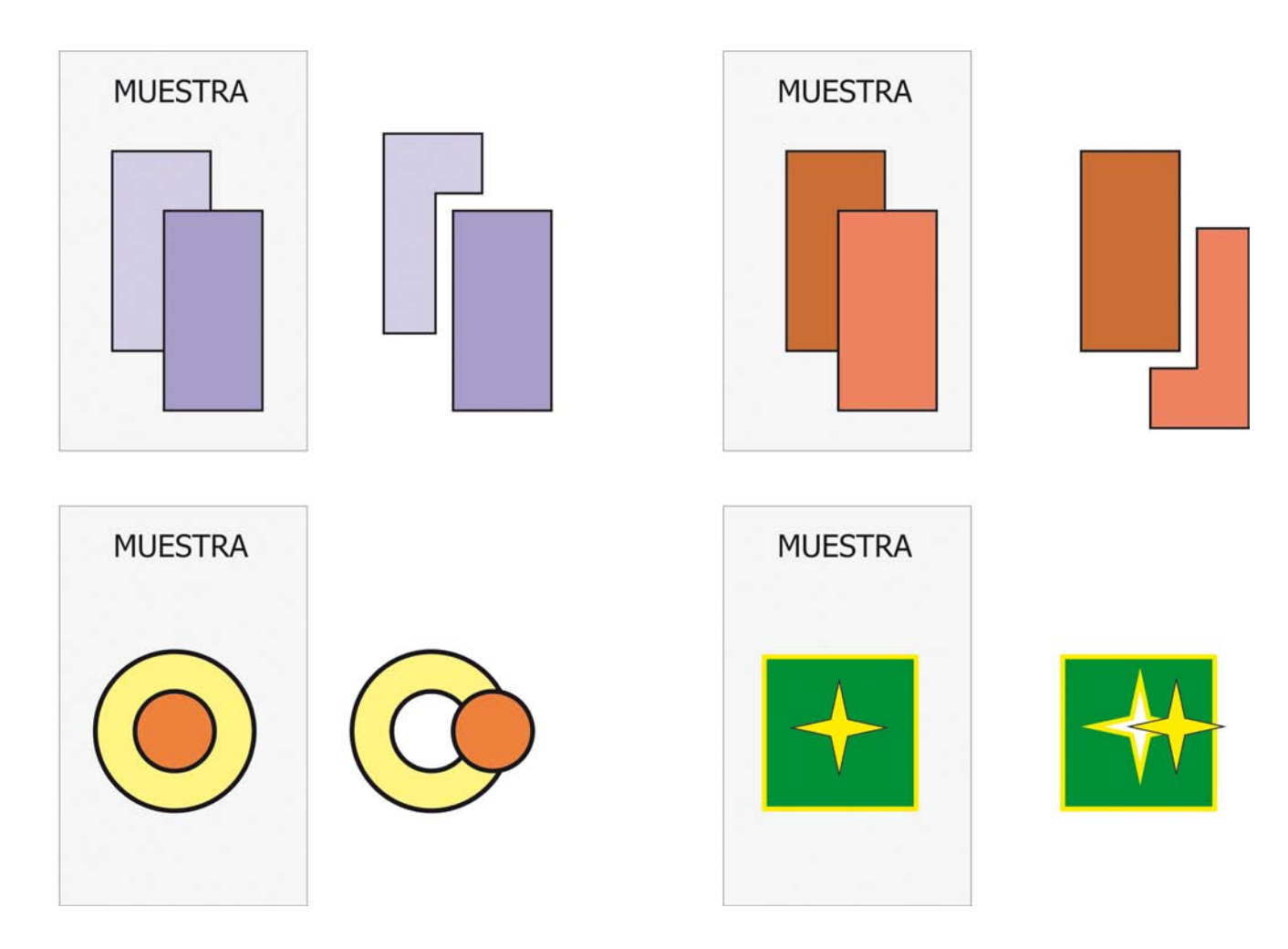

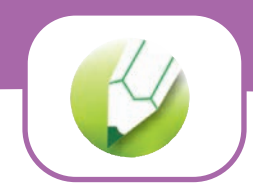

# **Menú efectos: Añadir perspectiva**

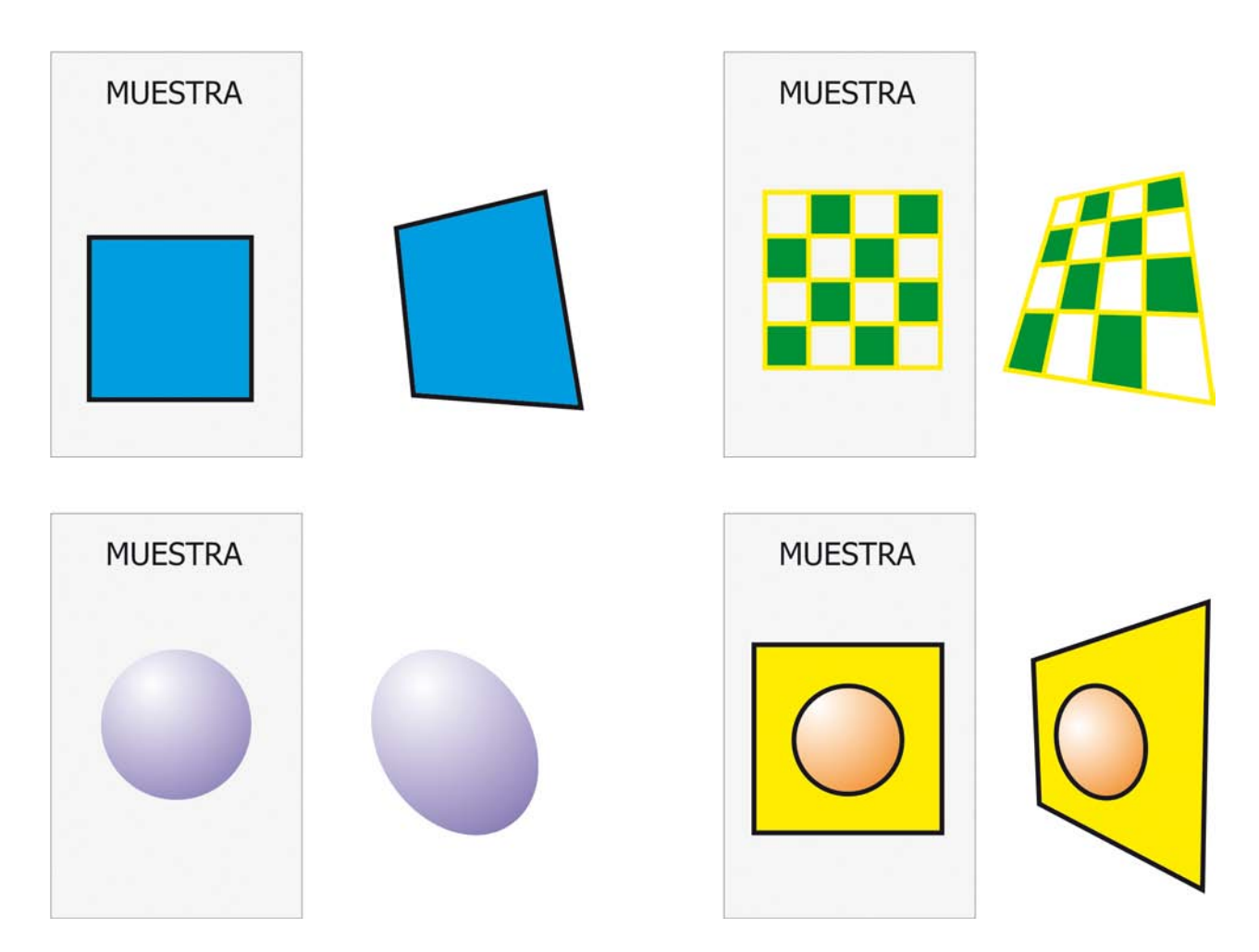